## **SONY**

# *Digital Video Camera Module*

**Technical Manual**

## **XCG-CG160/CG160C XCG-CG240/CG240C XCG-CG510/CG510C**

© 2015 Sony Corporation

## **Table of Contents**

### **Overview**

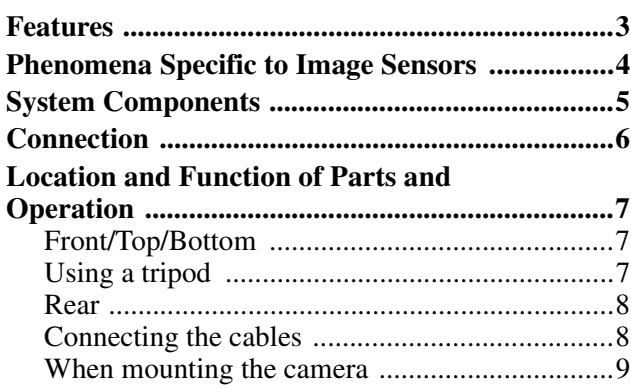

### **Connections**

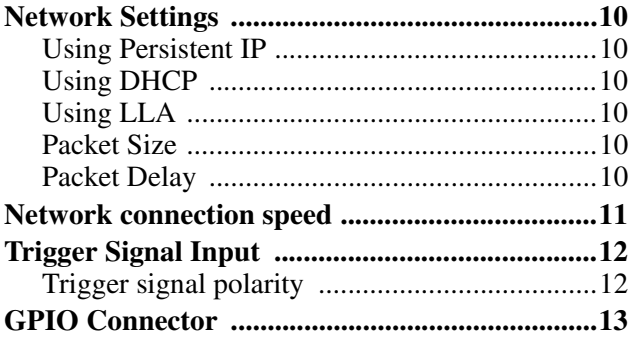

## **Functions**

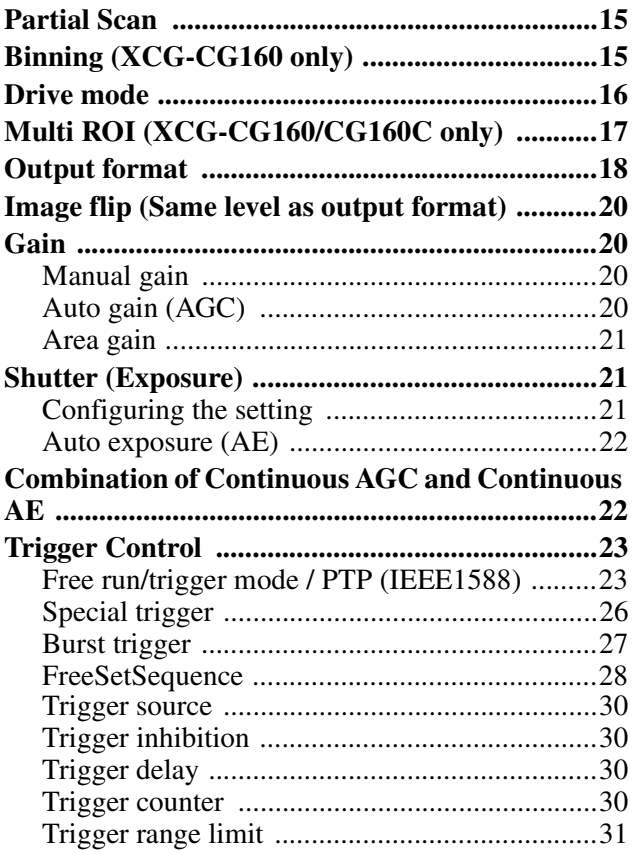

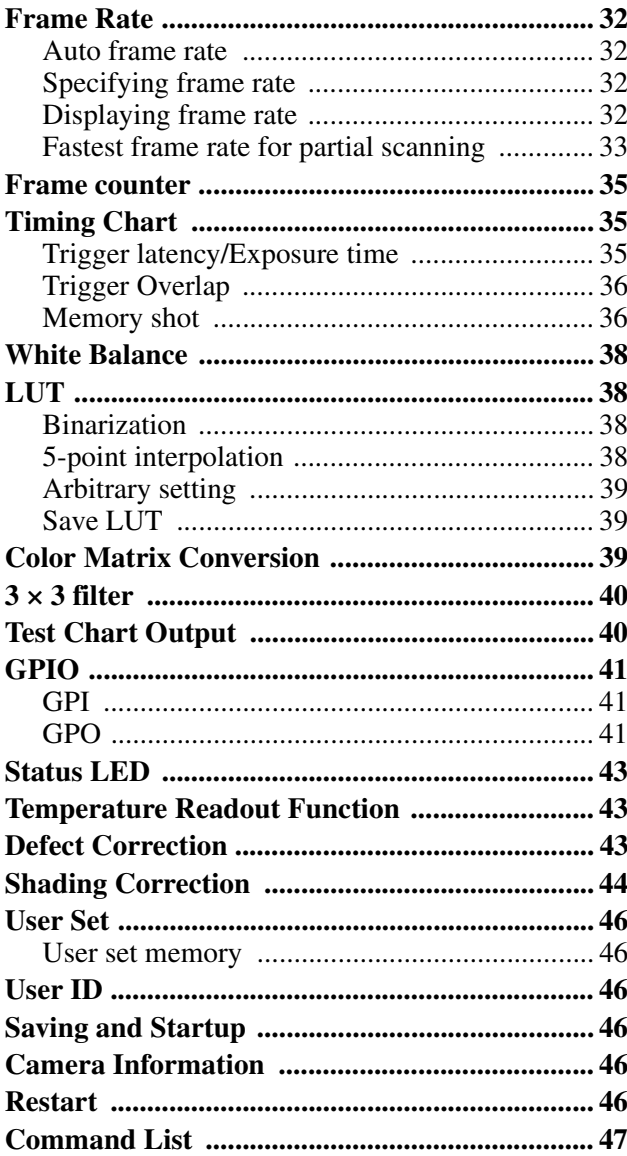

## Specifications

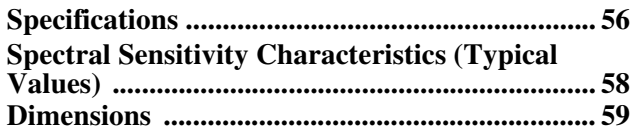

### <span id="page-2-0"></span>*Overview*

Before operating the unit, please read this manual thoroughly and retain for future reference.

This unit is a digital video camera module that adopts the 1000BASE-T/100BASE-TX interface.

This operating instruction of the digital video camera module covers:

- XCG-CG160/CG240/CG510 (monochrome models)
- XCG-CG160C/CG240C/CG510C (color models)

In this document, we refer to "Digital Video Camera Module" as "the unit", "XCG-CG160/CG240/CG510" as "Monochrome camera", and "XCG-CG160C/ CG240C/CG510C" as "Color camera".

<span id="page-2-1"></span>**Features**

#### **GigE Vision compliant**

This unit supports GigE Vision Ver.2.0/Ver.1.2, and the versions are switchable by changing the settings.

#### **IEEE1588 compliant**

This precision clock synchronization via network protocol conforms to the defined IEEE1588 standard. This unit can synchronize the exposures of multiple cameras via an Ethernet cable.

#### **High image quality**

This unit produces stable output images, by adopting the latest CMOS image sensors with a global shutter function.

By adopting the square pixel image sensor, images can be processed using the original aspect ratio without a converting procedure.

The following models and resolutions of their image sensors are shown below.

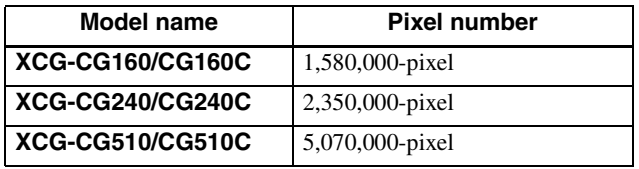

#### **Various settings**

Sending a command from the host device allows various settings, including the following.

- Gain
- Shutter
- Partial scan
- Trigger control
- LUT (Look Up Table)
- Output: 8/10/12-bit, RGB 24-bit, YUV 24-bit (YUV444), or YUV 16-bit (YUV422)
- Pixel defect correction function
- Shading correction function
- Area gain function

#### **External trigger shutter function**

By synchronizing with an external trigger signal, any shutter timing can be used.

#### **Partial scan**

The camera module can limit the number of video output lines to achieve high frame rates, enabling highspeed image processing.

#### **Body fixing**

The screw holes to install the camera module are located under the front panel (the image sensor reference plane). Installing the camera module on the front panel minimizes deviation of the optical axis.

#### **LUT (Look Up Table)**

You can switch to OFF or ON. When set to ON, you can select from five preset values, such as inversion, binarization, settable five-point approximations, etc.

#### **Switching an Output Bit Length**

You can select 8-bit output, 10-bit output, or 12-bit output.

For color models, you can also select an output of RGB 24-bit, YUV 24-bit (YUV444), or YUV 16-bit (YUV422).

#### **White balance control (color camera only)**

You can adjust the R and B level against G level to adjust the white balance. This unit is also equipped with the one-push white balance function, by which the camera can automatically adjust the white balance.

#### **Area gain function**

You can set the gains between 0 to 32 times for a preference position (up to 16 positions). If the set area is duplicated, the low-numbered area takes priority.

#### **Equipped with temperature sensor**

This unit can readout the temperature inside of the camera from the temperature sensor installed on the module board. If the update interval of the temperature sensor value is set to other than 0, the temperature information can be sent to a PC application as event data.

#### **Defect correction function**

This unit is equipped with the function that reduces the sensor defect, and it can be switched On/Off.

### **Shading correction function**

This unit is equipped with the function that corrects the shadings caused by a light source and lens, and it can be switched On/Off.

### **Binning function (XCG-CG160 only)**

Adding 2 pixels in the vertical and horizontal directions achieves higher sensitivity and frame rate.

## <span id="page-3-0"></span>**Phenomena Specific to Image Sensors**

#### **Note**

The following phenomena that may occur in images are specific to image sensors. They do not indicate a malfunction.

#### **White flecks**

Although the image sensors are produced with highprecision technologies, fine white flecks may be generated on the screen in rare cases, caused by cosmic rays, etc.

This is related to the principle of image sensors and is not a malfunction.

The white flecks especially tend to be seen in the following cases:

- when operating at a high environmental temperature
- when you have raised the gain (sensitivity)
- when using the slow shutter

#### **Aliasing**

When fine patterns, stripes, or lines are shot, they may appear jagged or flicker.

## <span id="page-4-0"></span>**System Components**

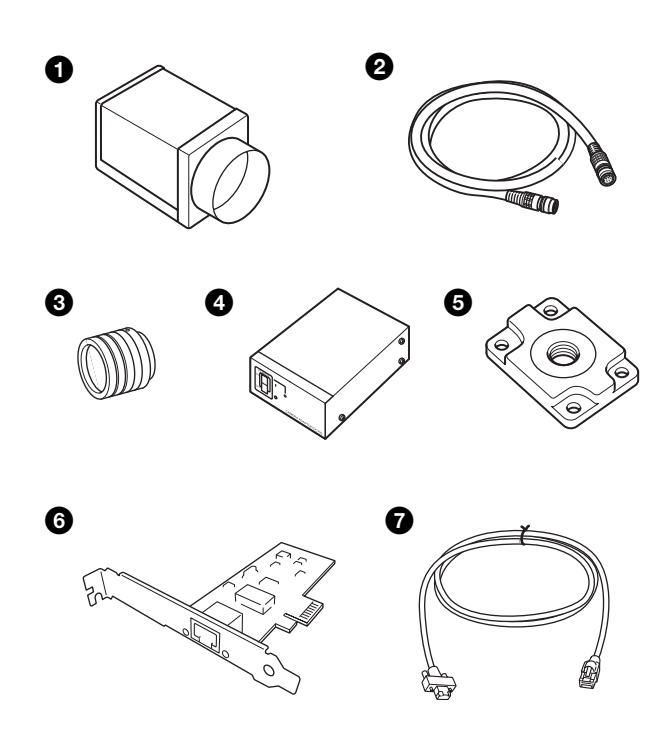

The video camera module system comprises the following optional products (available separately).

#### $\bullet$  Video Camera Module

This is a small-size, high image-quality video camera module that uses CMOS image sensors with a global shutter function.

#### **2** Camera cable

This is attached to the DC IN connector of the camera module and is used for power supply and exchange of trigger signals.

For purchasing the cable, consult the dealer.

#### **6** C-mount lens

Use a suitable lens to fit the camera pixel count.

#### d **DC-700/700CE camera adaptor**

This is connected to the camera module to enable power supply from ordinary AC power source.

#### **e** VCT-333I tripod adaptor

This attaches to the bottom of the camera module to fix the camera module to a tripod.

#### **6** Camera module interface board

Install the board in the expansion slot of the host device (ex: computer). Use a board that is appropriate for your system and that supports 1000BASE-T (or allows 100BASE-TX when it is used) and jumbo packets.

#### *Q* LAN cable

This cable connects to the RJ45 connector on the rear panel of the camera module.

Image/control signals are transmitted via this cable. Use a LAN cable (CAT5e or higher standard) that supports 1000BASE-T (or allows 100BASE-TX when it is used). Depending on the attributes of the LAN cable, images may become less clear and the camera module may become unstable. Be sure to use a LAN cable that has sufficient noise reduction.

#### **Note**

When you connect the LAN cable of the unit to peripheral device, use a shielded-type cable to prevent malfunction due to radiation noise.

## <span id="page-5-0"></span>**Connection**

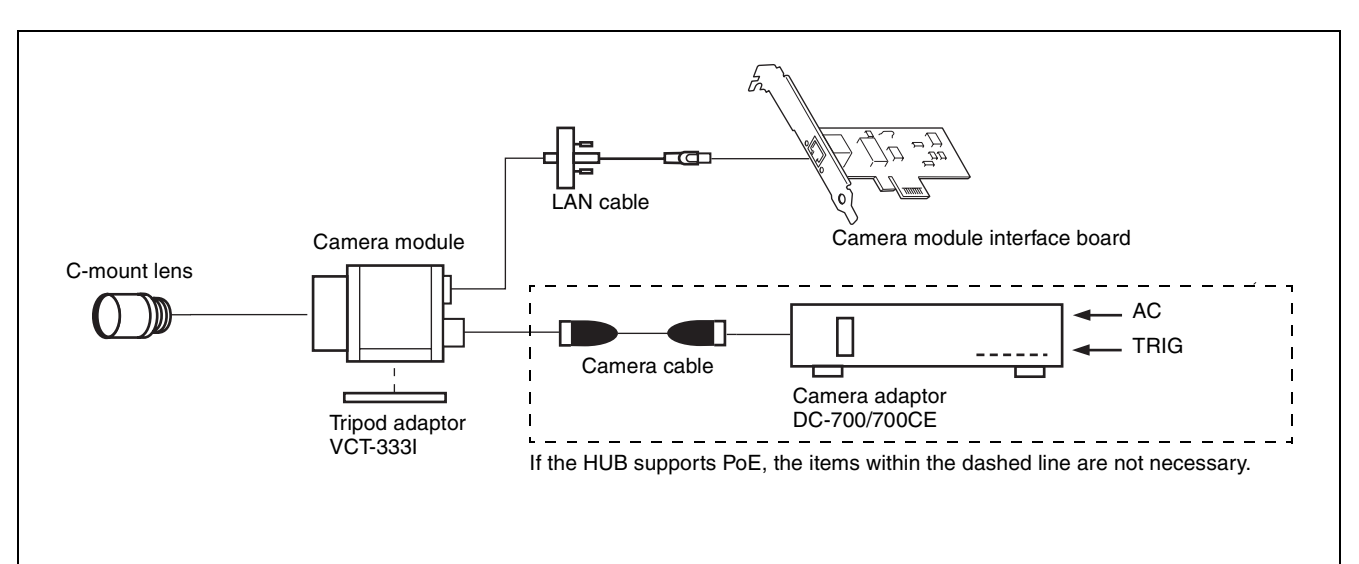

#### **Power supply**

You can supply power to the camera module using the following methods.

#### **Using the RJ45 connector**

This unit supports PoE (IEEE802.3af standard). By using a PoE-compatible LAN cable and camera module interface board or hub, you can power, control, and output images from the camera using one LAN cable.

#### **Using the DC IN connector**

You can supply power via the DC IN connector using the power adapter. Use DC-700/700CE which is the stable power source free from ripple or noise.

#### **Heat dissipation**

For heat dissipation, refer to When mounting the camera (see page 9).

## <span id="page-6-0"></span>**Location and Function of Parts and Operation**

### <span id="page-6-1"></span>**Front/Top/Bottom**

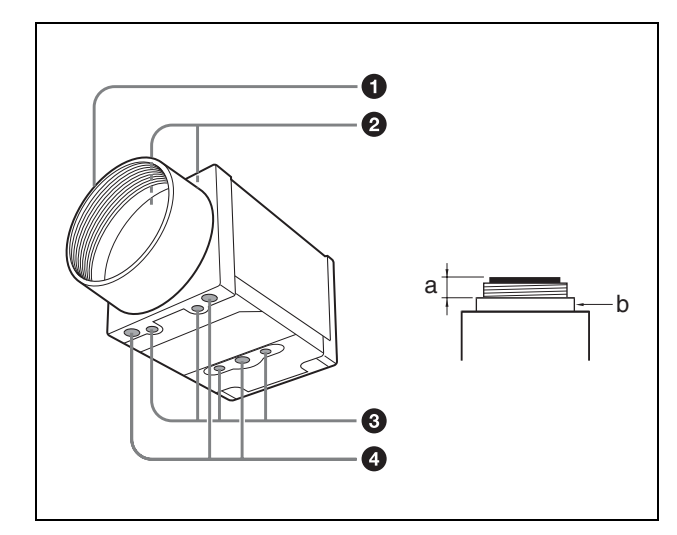

#### **Q** Lens mount (C-mount)

Attach any C-mount lens or other optical equipment.

#### **Note**

Use a C-mount lens with a protrusion (a) extending from the lens mount face (b) of 10 mm (13/32 inch) or less. The performance of a lens may change according to the aperture level.

If the resolution is not enough, adjust the aperture level.

#### **2** Guide screw holes (Top)

 $\bullet$  Guide screw holes/Tripod screw holes (bottom) When using a tripod, use these four screw holes to attach a VCT-333I tripod adaptor.

#### d **Reference screw holes (bottom)**

These precision screw holes are for locking the camera module. Locking the camera module into these holes secures the optical axis alignment.

#### **Note**

Refer to XCG-CG240 Demensions in [page 59](#page-58-1) for about the position/size of the Guide hole and the Reference hole.

### <span id="page-6-2"></span>**Using a tripod**

To use the tripod, install the tripod adaptor VCT-333I (not supplied) on the camera module.

Use a tripod screw with a protrusion  $(\ell)$  extending from the installation surface, as follows, and tighten it, using a screwdriver. Be sure that the protrusion  $(\ell)$  does not exceed 5.5 mm (0.2 in.) in length.

Length 4.5 to 5.5 mm Length 0.18 to 0.22 inches

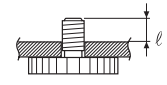

#### **Note**

If you install a tripod adapter (not supplied), use the screws provided.

#### <span id="page-7-0"></span>**Rear**

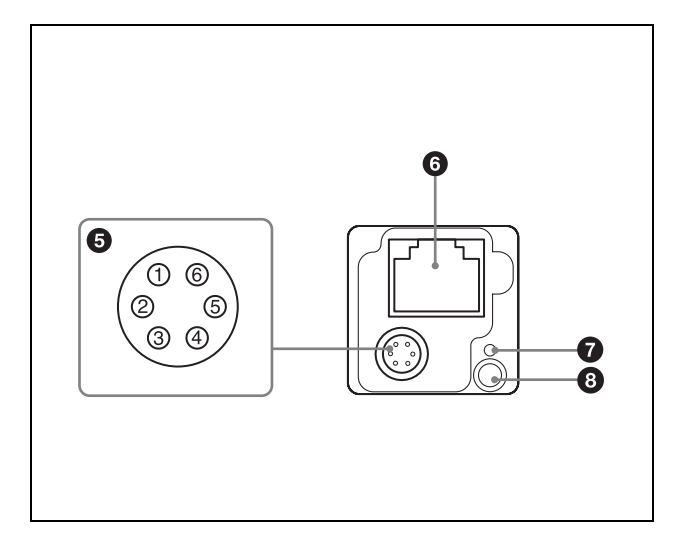

#### e **(DC power input) connector (6-pin)**

You can connect a camera cable to input the +12 V DC power supply. The pin configuration of this connector is as follows.

(Refer to Fig.  $\odot$  above for the pin assignment of the connector.)

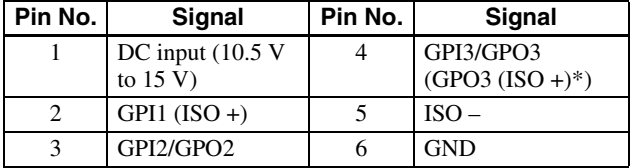

\*XCG-CG160/CG160C only

#### **6** RJ45 connector

You can connect a LAN cable to this connector to control the camera module from a host device to output image to a host device. By using a PoE-compatible LAN cable and camera module interface board or hub, you can supply power using the LAN cable.

#### **Note**

For safety, do not connect the connector for peripheral device wiring that might have excessive voltage to this port. Follow the instructions for this port.

#### *Q* Reset switch

The camera can be reset to the factory setting by pressing the reset switch for more than 3 seconds while the power is turned on.

#### **Notes**

- All the setting items will be deleted.
- Formatting is performed after operation. Do not turn off the power for 1 minute after the LED lights again.

#### $\bullet$  Status LED (Green)

Displays the unit status. For details, see "Status LED" [\(page 43\).](#page-42-3)

### <span id="page-7-1"></span>**Connecting the cables**

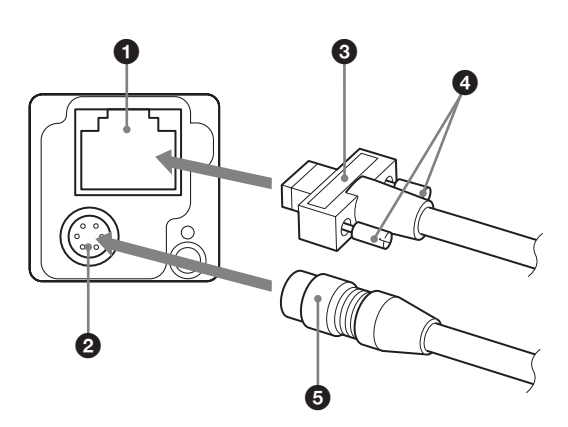

Connect the camera cable  $\Theta$  to the DC IN connector (2) and connect the LAN cable (3) to the RJ45 connector  $(①)$  respectively. If you use a camera module interface board or a hub that supports PoE, you can operate the camera even if you do not connect the camera cable to the DC IN connector. When you connect the LAN cable with fastening screws, turn the two screws  $(4)$  on the connector to secure the cable tightly.

Connect the other end of the camera cable to the DC-700/700CE and the other end of the LAN cable to the camera module interface board or a hub.

#### **Note**

Do not supply power to the camera cable and LAN cable at the same time.

### <span id="page-8-0"></span>**When mounting the camera**

When the value read from temperature sensor is above 75 °C (167 °F), heat dissipation is required.

\* For CG160/CG160C, in addition to the above condition, use in environments where the difference with the ambient temperature is 34°C or less.

To promote heat dissipation from the unit and maintain performance, mount the camera to a metallic heat dissipation plate.

Dimension of the heat dissipation plate:  $160 \text{ mm} \times$ 130 mm × t5 mm or more (Thermal conductivity: 16.3 W/m·K or more)

#### **Notes**

- When mounting the camera to the heat dissipation plate, secure the camera tightly by using the reference screw holes (see [page 7\)](#page-6-0) and screws.
- Do not mount the camera to a plate made of a material such as wood or resin that prevents heat dissipation.

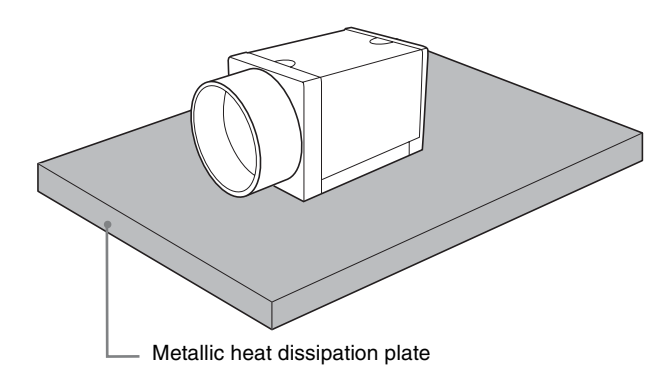

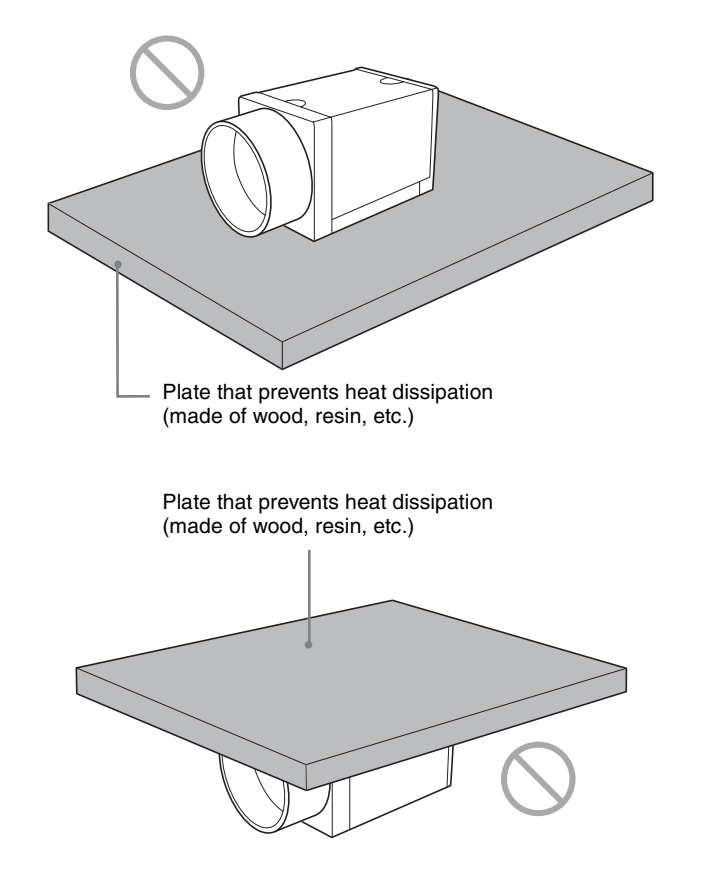

Metallic heat dissipation plate

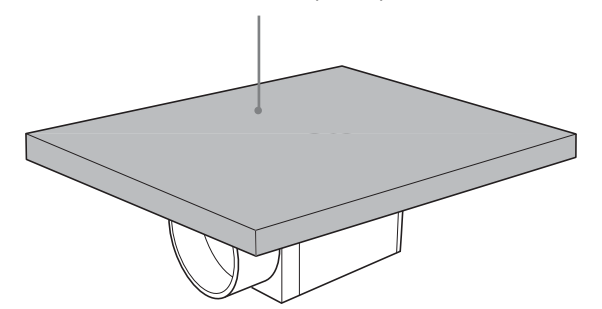

## <span id="page-9-1"></span><span id="page-9-0"></span>**Network Settings**

For the camera to be connected to a network, the following address data must be properly specified:

- IP address
- Subnet mask
- Default gateway

The camera provides the following three methods for the address data setting:

- Using Persistent IP
- Using DHCP
- Using Link Local Address (LLA)

### <span id="page-9-2"></span>**Using Persistent IP**

Use this method when the IP address to be assigned to the camera has been specified in advance. When you use a fixed IP, setting of subnet mask is necessary. To use beyond the router, you need to set the default gateway as well.

### <span id="page-9-3"></span>**Using DHCP**

The camera is equipped with a function to automatically obtain an IP address by communicating with a DHCP server on a network. When using the DHCP method for IP address setting, the subnet mask and default gateway values automatically obtained from the DHCP server are also used.

### <span id="page-9-4"></span>**Using LLA**

If neither Persistent IP nor DHCP is used, or if an IP address cannot be obtained from the DHCP server, the IP address is determined by LLA. The IP address determined by LLA will be 169.254.XXX.YYY, with XXX and YYY automatically specified.

### <span id="page-9-5"></span>**Packet Size**

The amount of image data per packet can be set in bytes. To permit the camera to operate properly, set the packet size to a value less than the MTU of the network device connected to the camera. Set the largest value in the networks including the hub.

### <span id="page-9-6"></span>**Packet Delay**

The delay amount to be inserted between packets can be set when sending them to a network. By increasing the packet delay, you can reduce the network bandwidth that the camera uses for sending packets. However, as the amount of data sent in a certain time is decreased with increased delay, the frame rate of output images of the camera may be consequently decreased.

## <span id="page-10-0"></span>**Network connection speed**

This unit supports the connection with 1000Base-T (1 Gbps) or 100Base-TX (100 Mbps).

When you connect the unit to the network, negotiate the communication speed with the connected equipment and start communication at a higher speed of that both equipment are compatible with.

When using the unit with 100Base-TX connection, the frame rate to be output is limited, because the output data band width from the camera becomes narrow compared to the 1000Base-T connection.

The camera has a buffer to store multiple images and all of the shot images are stored once in the buffer.

The stored images are output from the camera in order starting from the oldest image in the buffer.

Therefore, if the frame rate during shooting is faster than the frame rate that can be output from the camera, the image data will always be stored in the buffer, and the time interval from shooting to image output becomes large.

To avoid this situation, it is required to set the shooting frame rate to the proper value when using 100Base-TX connection.

The data rate of images is obtained by the following formula:

Data rate = Width  $\times$  Height  $\times$  BPP  $\times$  FPS Width: Width of image Height: Height of image BPP: The number of bits per pixel depends on the PixelFormat setting

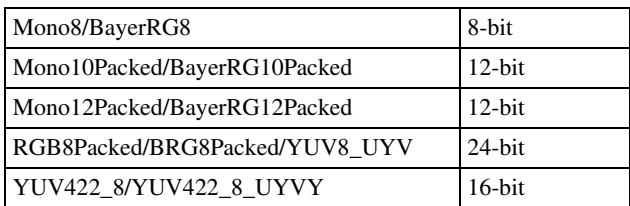

#### FPS: Frame rate [frame/sec]

It is possible to minimize delay by using the camera at a frame rate where the data rate becomes low with a margin against 100 Mbps.

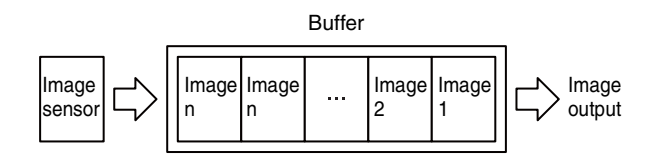

#### **Notes**

- Any persistent IP address can be entered, but the camera may become unable to be detected, depending on the IP address setting. If this occurs, use a tool for issuing ForceIP and set a persistent IP address again.
- When setting the parameters (Width, Height, and PixelFormat) for calculating the payload size, stop camera image output beforehand.

## <span id="page-11-2"></span><span id="page-11-0"></span>**Trigger Signal Input**

Trigger signals can be input via the 2nd, 3rd, 4th pins of the DC IN connector, or the software command. Switchover of the trigger signal can be changed via the TriggerSource register.

### <span id="page-11-1"></span>**Trigger signal polarity**

Positive refers to a trigger signal polarity activated while rising from Low to Hi, or during the Hi interval. Negative refers to a trigger signal polarity activated while falling from Hi to Low, or during the Low interval.

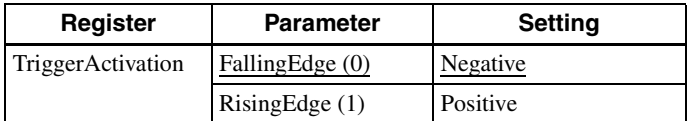

#### **DC IN connector specifications**

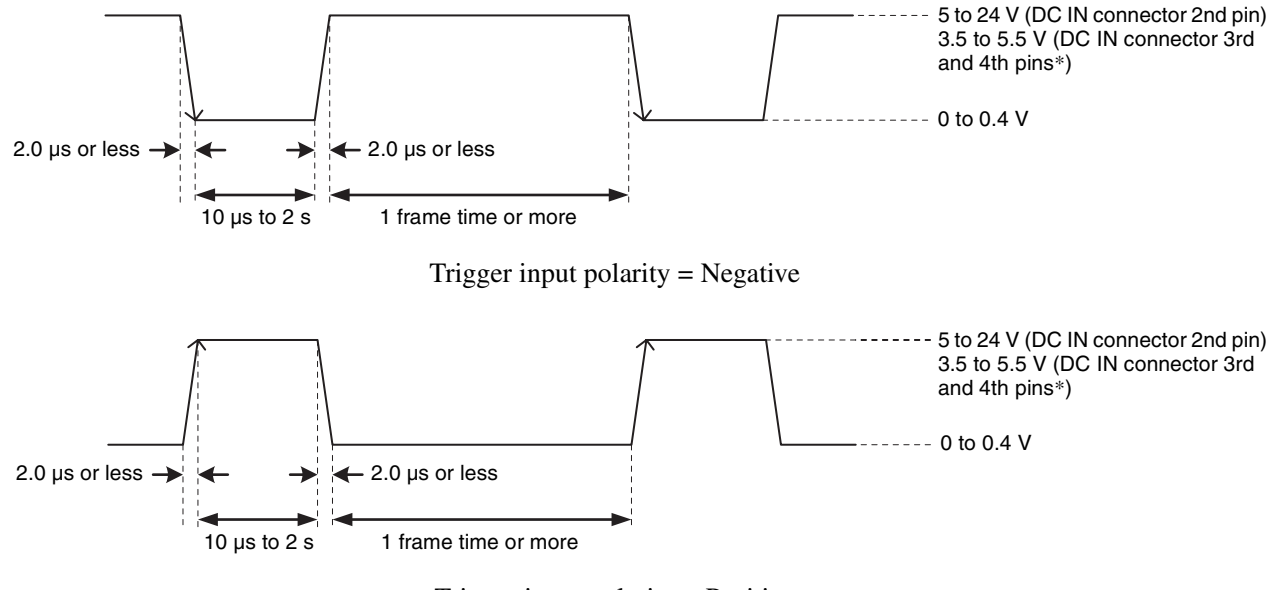

Trigger input polarity = Positive

\* XCG-CG160/C160C: Unavailable. Dedicated to output.

#### **Note**

- When inputting a trigger signal to the camera using the DC-700/CE, use DC 5 V or less at the logical high level.
- Make sure to supply power to the camera module and confirm that the camera module is operating before inputting a trigger signal. If you input trigger signal to a camera module without the power supplied, this may cause a malfunction of the camera module.

## <span id="page-12-0"></span>**GPIO Connector**

The DC IN connector #2 is the GPI connector. #3 and #4 connectors can be set as GPI/GPO.<sup>\*</sup> The trigger reset pin is the DC IN connector 2nd pin (GPI1). If you are connecting an external device to the GPI or GPO connector, refer to the circuit specifications below.

\* #4 is GPO connector only for XCG-CG160/CG160C.

### **GPI circuit specifications**

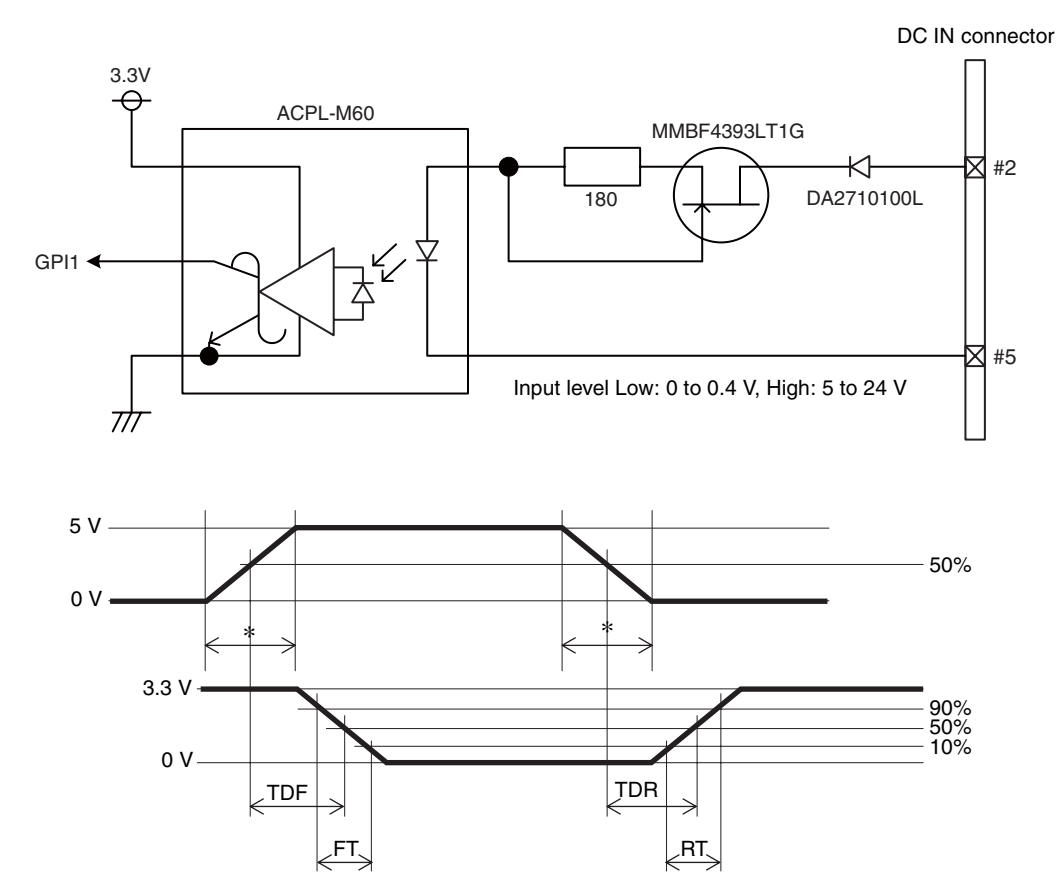

\* Rising the input signal as soon as possible.

#### **Example**

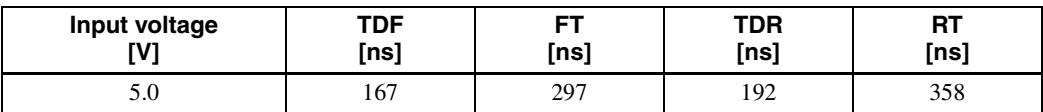

#### **GPIO circuit specifications**

#### **XCG-CG160/CG160C**

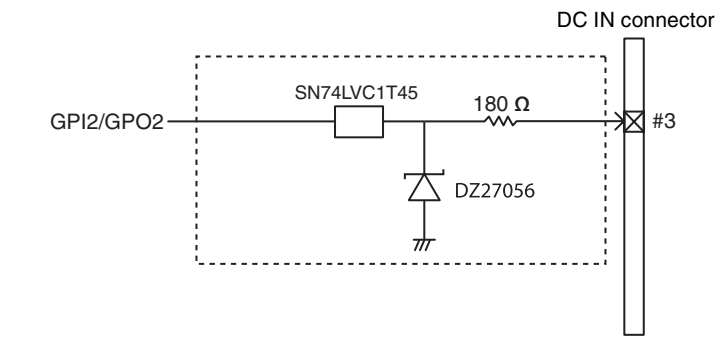

**XCG-CG240/CG240C XCG-CG510/CG510C**

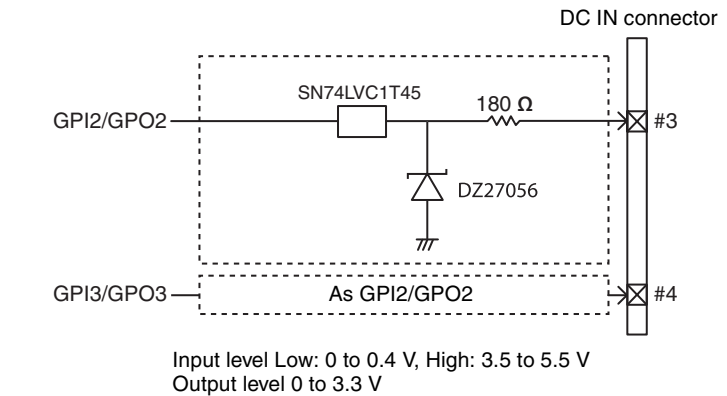

#### **GPO circuit specifications**

#### **XCG-CG160/CG160C**

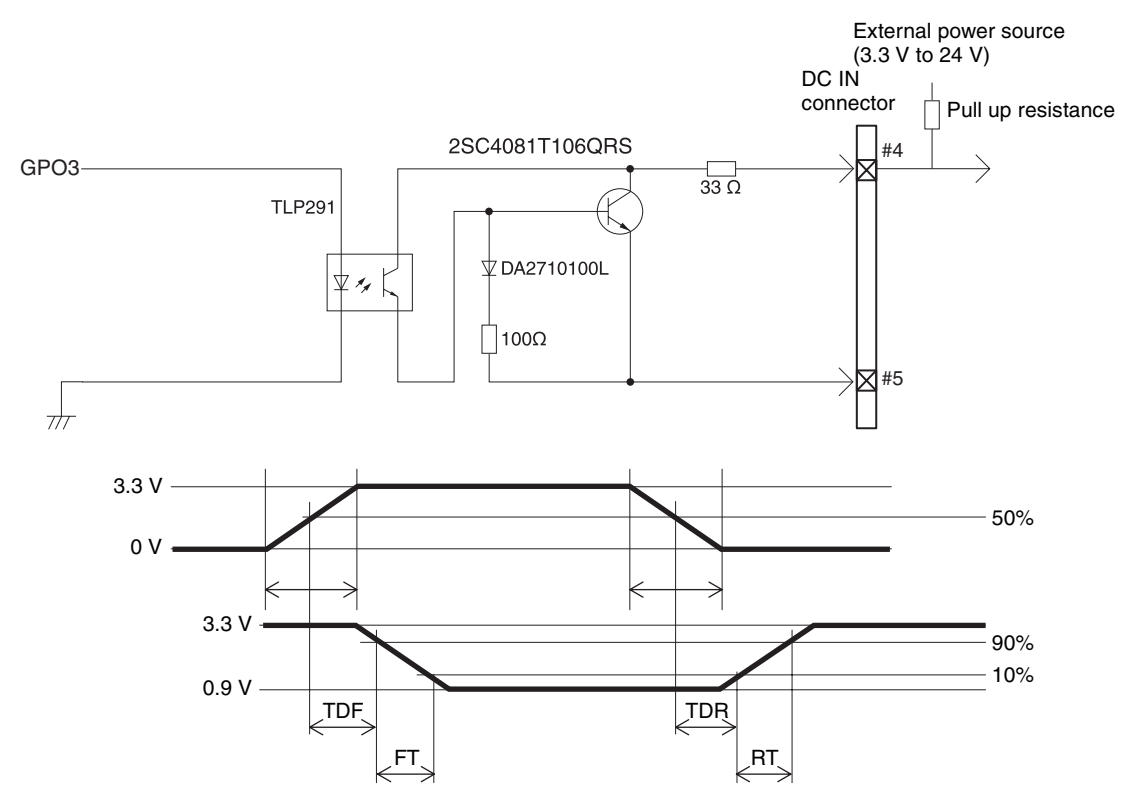

#### **Example**

When connecting to an external power supply, be sure to use a pull-up resistor for a current limit of less than 50 mA.

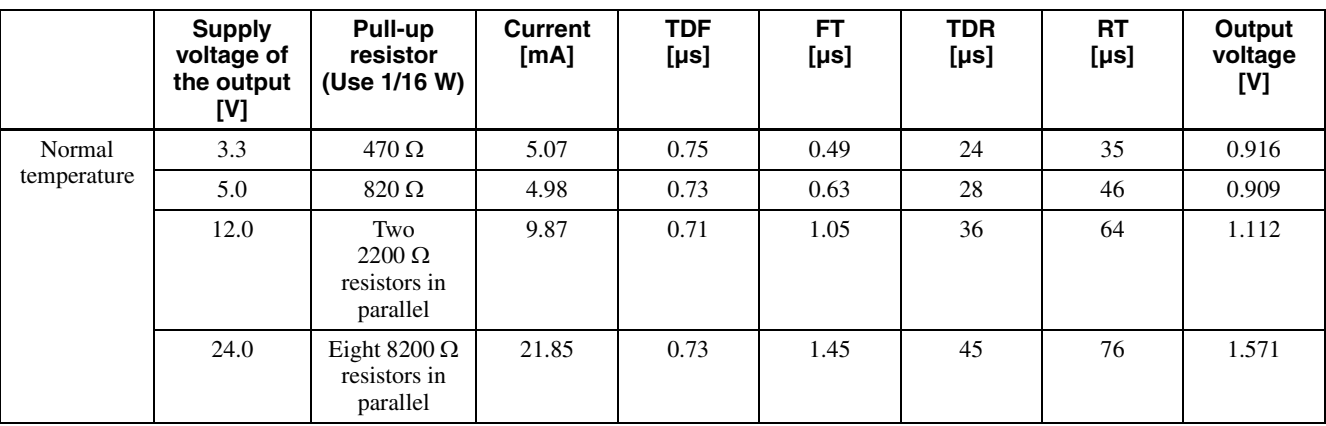

### <span id="page-14-0"></span>*Functions*

## <span id="page-14-1"></span>**Partial Scan**

Only the area selected from the effective pixel area can be read out. Adding 2 pixels of vertical and horizontal directions achieves higher sensitivity and frame rate. The area size is selected by the Height and Width registers, and the read beginning point is selected by the OffsetX and OffsetY registers. Reducing Height increases the frame rate, but changing the Width register does not change the frame rate. Partial scan can be set with or without a trigger.

OffsetX and OffsetY relate to Width and Height as follows:

 $OffsetX + Width \leq Width (maximum value)$  $OffsetY + Height \le Height (maximum value)$ 

#### **Note**

Since the shutter setting has priority, use a shutter speed high enough to enable partial scan at a higher frame rate.

#### **Configurable range**

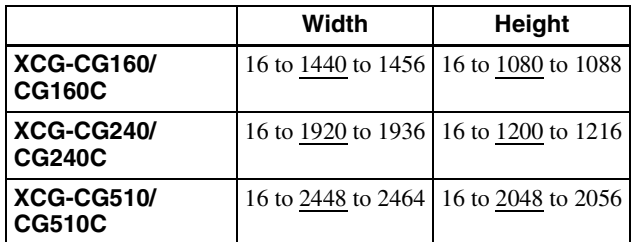

#### **Configurable values**

The values of OFFSETX, OFFSETY, WIDTH and HEIGHT increase or decrease in steps of 4.

## <span id="page-14-2"></span>**Binning (XCG-CG160 only)**

Adding 2 pixels in the vertical and horizontal directions achieves higher sensitivity and frame rate.

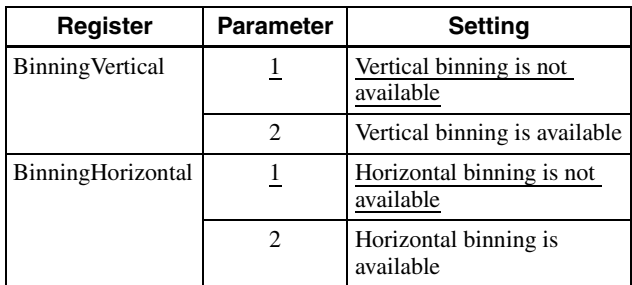

#### **Note**

To fasten the frame rate on binning, use the shutter in a sufficiently high speed.

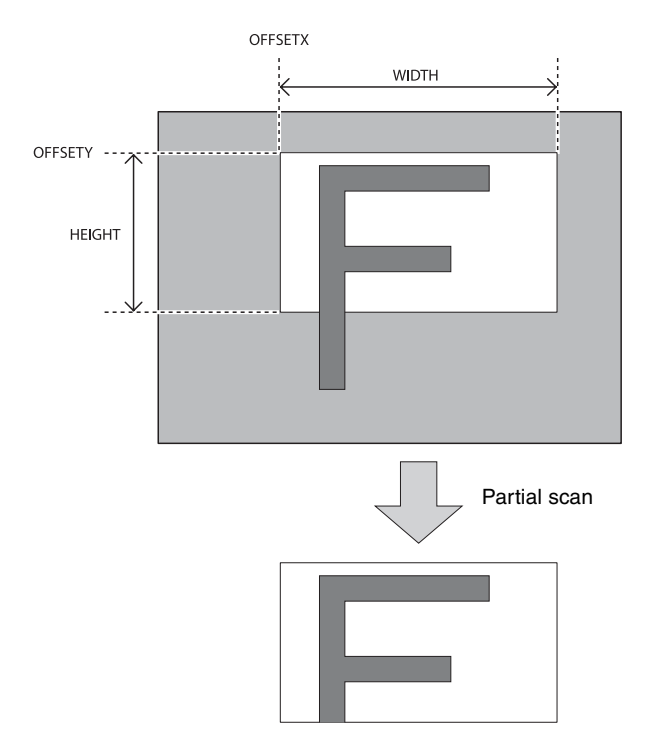

## <span id="page-15-0"></span>**Drive mode**

"Mode 0" which prioritizes the frame rate is set by default.

The frame rate upper limit of "Mode 0" is higher than"Mode 1," but the usable functions are limited. When correcting the defects/shadings in "Mode 0." After detecting and saving the defects/shadings in "Mode 1," return to "Mode 0" and use them. Reboot the unit to reflect the changes of the drive mode.

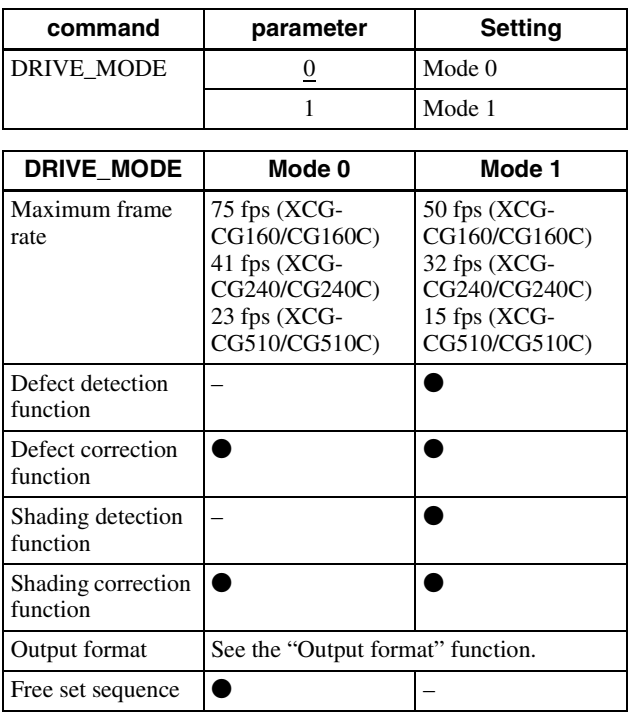

## <span id="page-16-0"></span>**Multi ROI (XCG-CG160/CG160C only)**

You can set and read two arbitrary rectangular areas from the effective pixel area. By reading only necessary parts, you can shorten the time it takes to read.

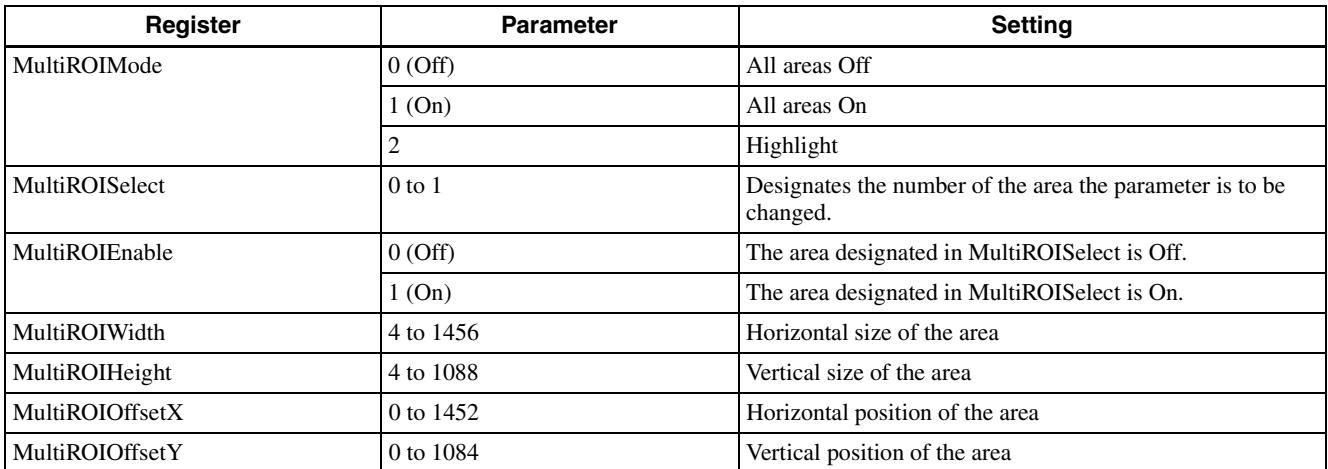

Before reading the part **Before reading the part** After reading the part

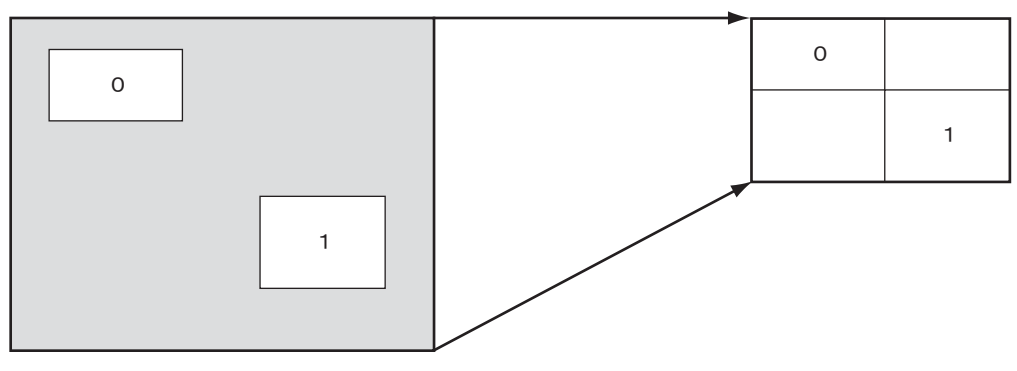

## <span id="page-17-0"></span>**Output format**

The settable pixel formats are as follows:

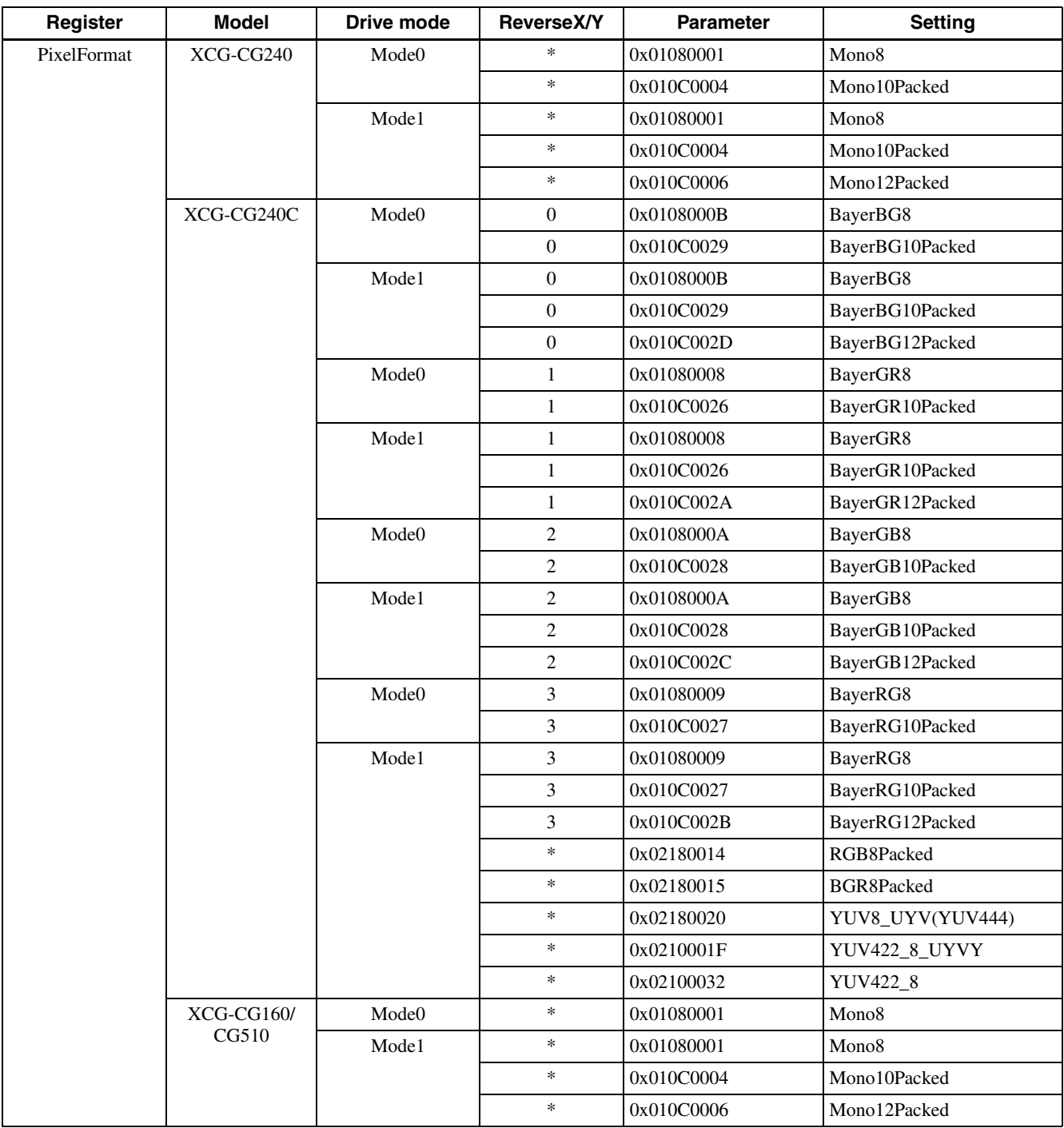

\*: optional

\* Selectable setting format varies between drive modes.

\* Modes for ReverseX/Y are limited for the color camera, as some setting formats fix the pixel array.

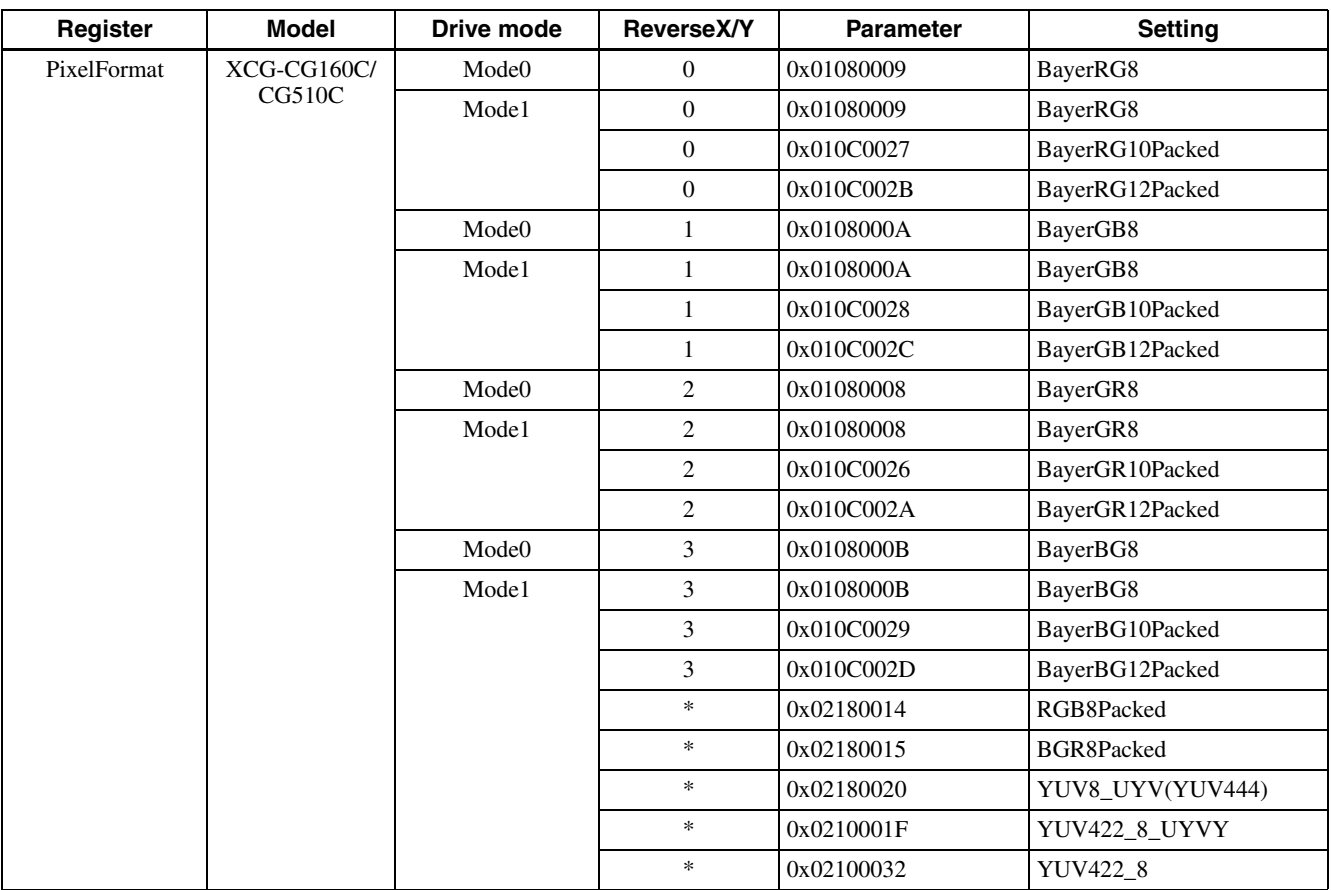

\*: optional

## <span id="page-19-0"></span>**Image flip (Same level as output format)**

Flips an image vertically and horizontally. Reboot the unit to reflect the changes of the setting.

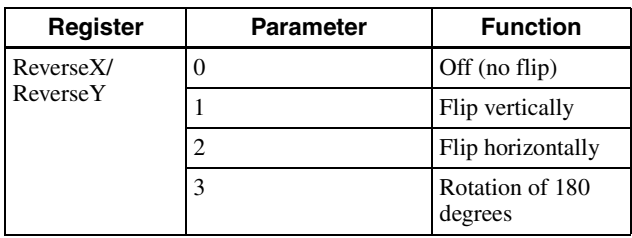

## <span id="page-19-1"></span>**Gain**

### <span id="page-19-2"></span>**Manual gain**

The manual gain can be finely set in 0.1 dB. Although the settable lower/upper limit values of the gain are slightly different in each camera, the gain parameter value can be set from –1 dB or less to 27 dB or more. Same as the gain, the parameter value of the GainAnalogRaw can be set from –10 or less to 270 or more. The setting rage of the gain that guarantees image quality is from 0 dB to 18 dB.

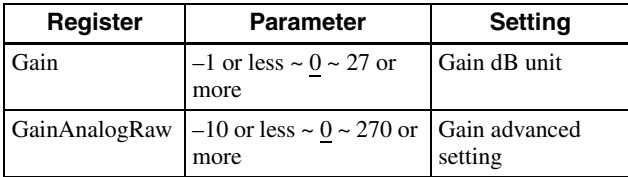

### <span id="page-19-3"></span>**Auto gain (AGC)**

By setting AUTOGAIN, the gain is automatically adjusted according to the image pickup environment. AGC works so that the average level in a detection frame may reach AGC-LEVEL. The AGC detection frame is set to the central region by default. The detection frame can be displayed or the detection area changed.

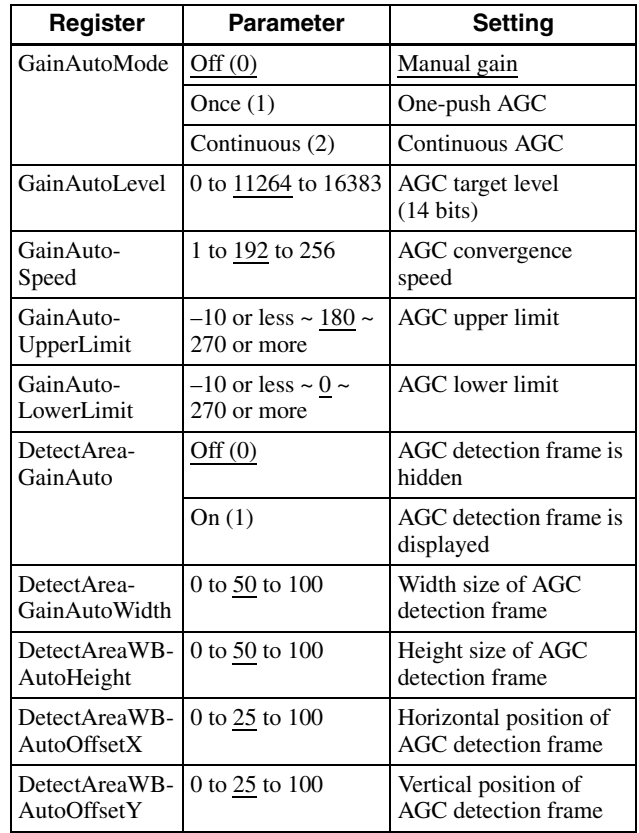

**OffsetX** 

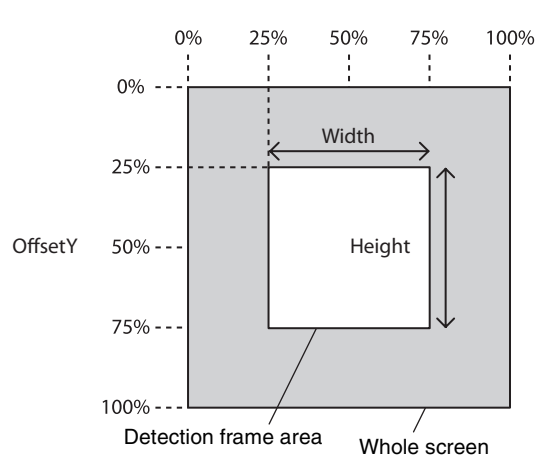

### <span id="page-20-0"></span>**Area gain**

A separate digital gain can be set for a rectangular area of preference 16 positions.

If multiple rectangular areas are duplicated, the gain value of the low-numbered area takes priority.

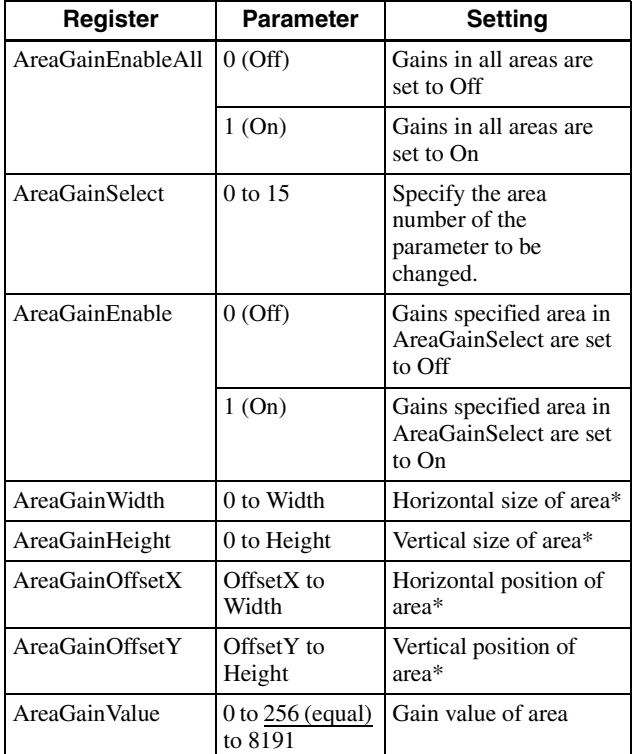

\* Specify the area size and position of the area gain on the absolute coordinate value for an effective pixel. Therefore, the range of the area size and position needs to be set within the readout range.

## <span id="page-20-1"></span>**Shutter (Exposure)**

### <span id="page-20-2"></span>**Configuring the setting**

The setting is configured in  $\mu$ s unit. With the default shutter value, the frame rate is maximized. During free run operation, the frame rate is reduced by setting a value bigger than the default shutter value. If you do not prioritize the image quality, you can set it up to 60 sec during operation. If the exposure time is long, it will be easier to see the pixel defects.

#### **Note**

Exposure time to be set varies depending on modes. Check the actual value with read out after completing settings.

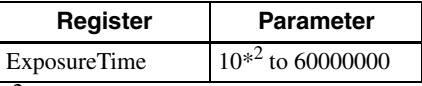

 $*<sup>2</sup>$  The minimum value varies upon models or settings.

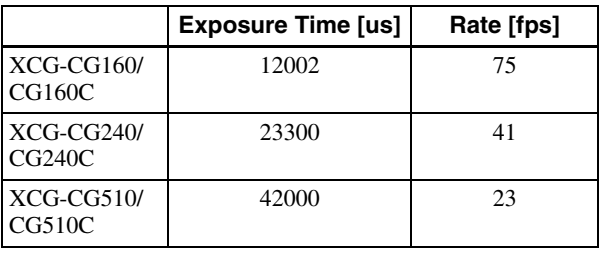

### <span id="page-21-0"></span>**Auto exposure (AE)**

The shutter is set automatically by detecting the output level. The target level is the same as the value of GainAutoLevel. This can be performed along with auto gain.

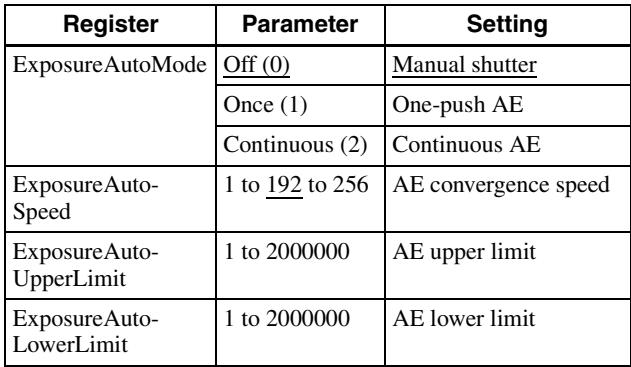

## <span id="page-21-1"></span>**Combination of Continuous AGC and Continuous AE**

AGC and AE coordinate with each other to adjust the level automatically with GainAutoLevel as the target level. When the environment starts getting dark and AE reaches the upper limit, AGC starts to work.

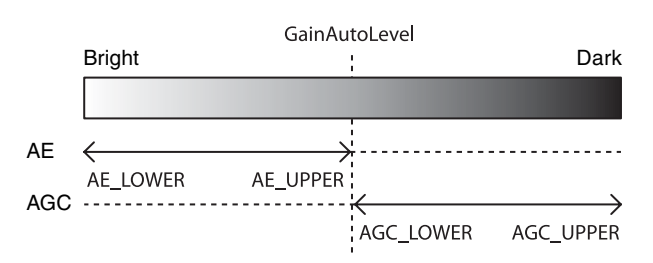

## <span id="page-22-0"></span>**Trigger Control**

### <span id="page-22-1"></span>**Free run/trigger mode / PTP (IEEE1588)**

#### **Free run**

The camera operates without a trigger signal and performs the video output operation continuously after the shutter (exposure) is finished. The horizontal and vertical timing signals are generated within the camera. During the free-run operation, image pickup timing cannot be controlled. In the free-run operation, the adjustment is made automatically to achieve the maximum frame rate according to the shutter setting.

#### **Trigger mode**

Exposure is started by detecting the externally input trigger signal. When ExposureMode is 0, exposure is started by detecting the rising or falling edge of the trigger signal and the trigger edge detection (exposure is performed based on the set shutter value) is performed. When ExposureMode is 1, the trigger width detection (exposed for the period of the trigger signal width) is performed.

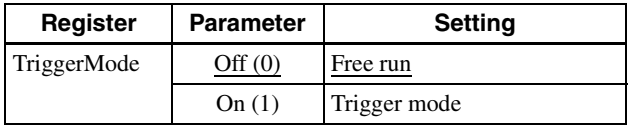

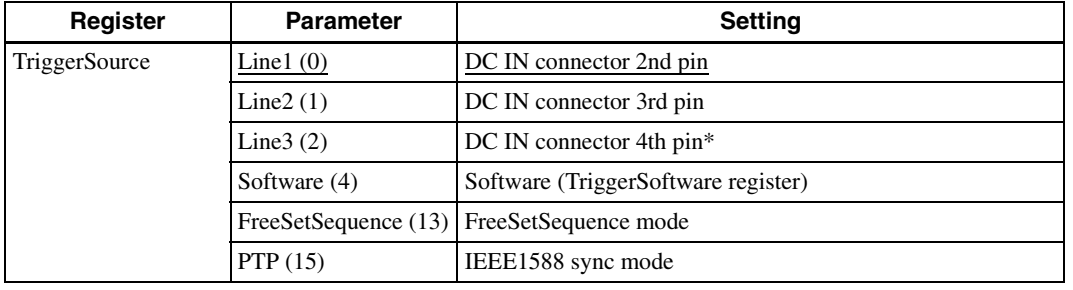

\* XCG-CG160/CG160C: Unavailable. Dedicated to output.

#### **For trigger mode (TriggerMode=On)**

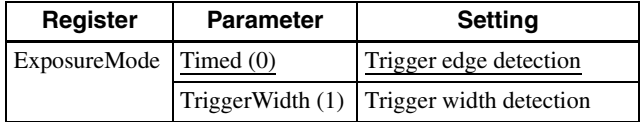

#### **Trigger edge detection**

The figure shows the trigger signal negative polarity (detecting the drop edge).

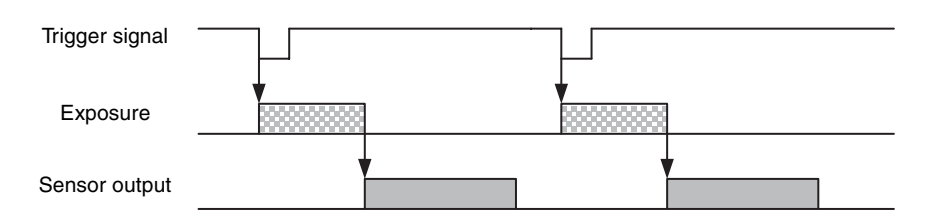

#### **Trigger width detection**

The figure shows the trigger signal negative polarity (detecting Low level width).

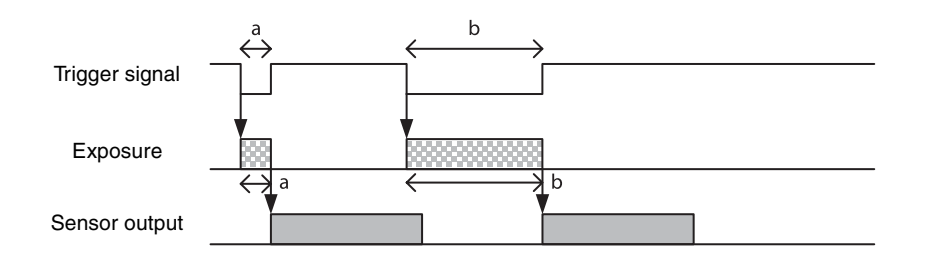

#### **PTP (IEEE1588)**

When running the unit in GigE Vision 2.0 mode, the unit can expose by synchronizing with a PTP (IEEE1588) server. This can work as a master or slave of PTP (Precision Time Protocol). Operate as a slave when you have a grand master device. When a grand master device is not available, you can make a single camera as a master and synchronize between cameras. You can set the current time on the camera which is treated as a master. If you don't set the time, the time the power was turned on would be 1/1/1970 0:00.

To use IEEE1588, you have to launch the camera in GigE Vision Version2.0 mode.

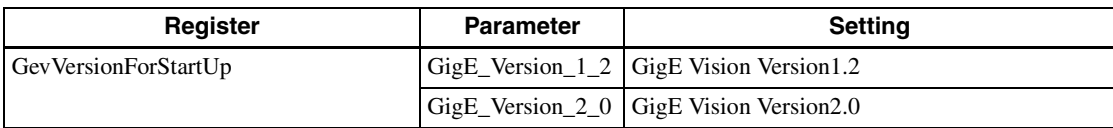

Restart the camera after you complete the settings.

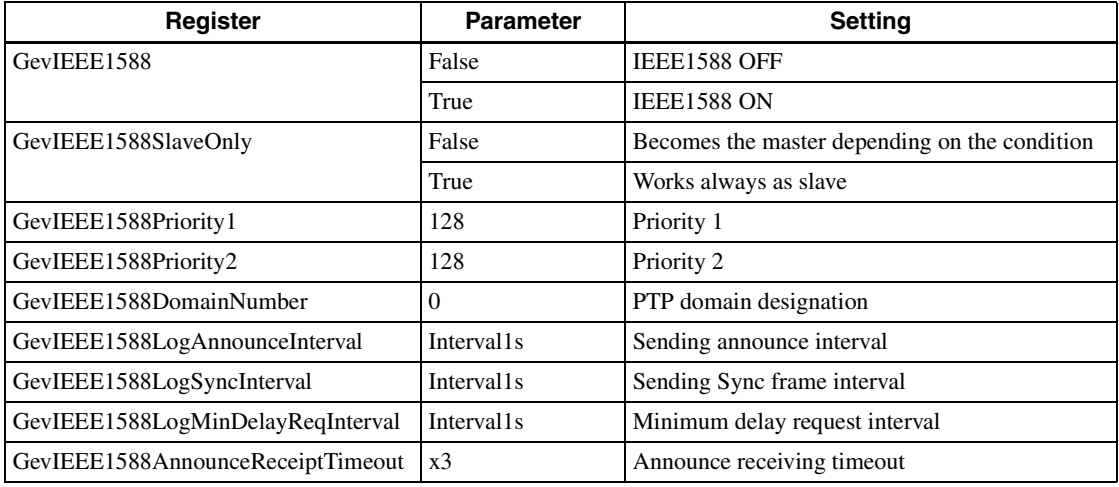

You don't have to set these parameters in normal conditions.

The device to become the master will be determined automatically by the best master clock algorism.

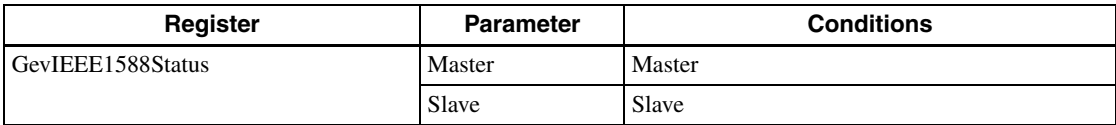

The camera is available for use when the status is either master or slave. It takes around 10 sec. to start synchronizing from when the function is enabled.

#### **Sync exposure using IEEE1588**

When the timestamp on the camera is synchronized with the IEEE1588 master, the camera can start exposure by synchronizing with it.

On the firmware version 1.1.0 or later, if you set the trigger source to PTP, the camera starts synchronization only by setting the trigger interval. To synchronize with the camera of version 1.0.0, the synchronization start time should be set as well. The trigger interval can be set in 1ms units.

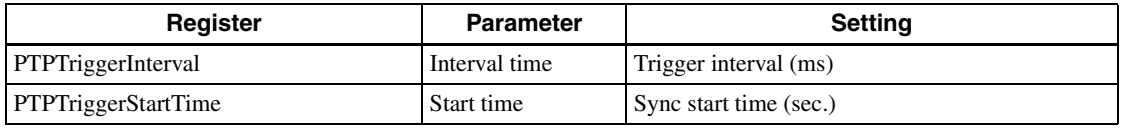

Sync start time is set by 32 bit values of seconds when time is represented by epoch time.

#### **Time settings on Master**

As the camera itself doesn't have a real-time clock, its internal watch starts working at the time the power is turned on as 1/1/1970 0:00. However, the current time can be set on the camera which works as the master for IEEE1588. The current time is 64 bit values of the epoch time represented by seconds multiplied by 1,000,000,000. Write this value on 2 registers in 32 bits each then perform settings with the time set command on the camera. This time setting is a simplified setting and there is no way to set the complete time on the camera. You can synchronize between cameras without setting the time of the master.

As the time is important when you use schedule action commands, we recommend setting the time on the master.

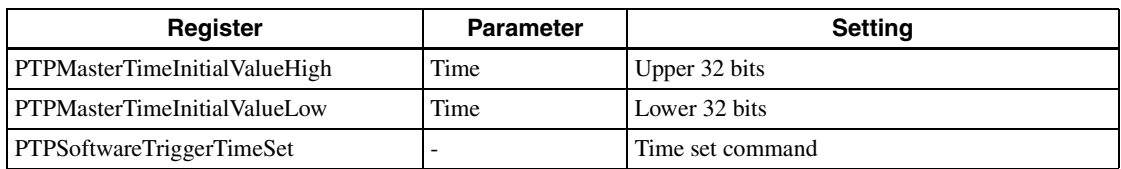

#### **Starting exposure with the set time synched with IEEE1588**

You can start exposure by setting the absolute time.

Only 1 time can be registered. The next exposure can be reserved when the exposure starts.

As with the setting of the IEEE1588 master time, the time is reserved by writing the epoch time expressed in seconds and multiplying it by 1,000,000,000 (64 bits) into two 32 bit registers and sending the time set command. If the past time has been passed, the exposure starts immediately.

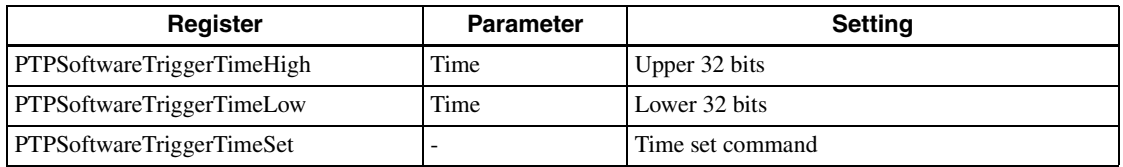

#### **GPO output with setting time synched with IEEE1588**

You can output the signal to the GPO connector by setting the absolute time.

1 time can be registered. The next output can be reserved when the signal is output.

As with the setting of the IEEE1588 master time, the time is reserved by writing the epoch time expressed in seconds and multiplying it by 1,000,000,000 (64 bits) into two 32 bit registers and sending the time set command. If the past time has been passed, the exposure starts immediately.

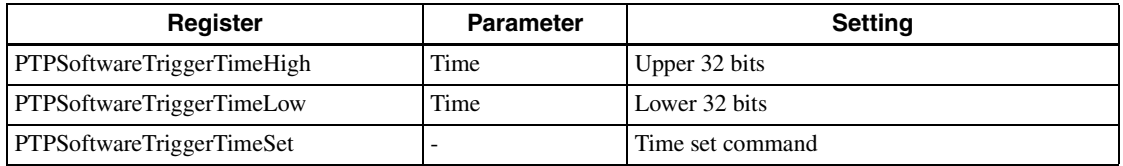

The signal flips the current condition.

Latency and pulse width from the specified time can be set. Specifying the pulse width to 0 maintains the condition. When the pulse width is set to 0, the signal flips over each time you execute the command. Please keep in mind that if the next command time comes earlier than the set pulse width, the signal flips over.

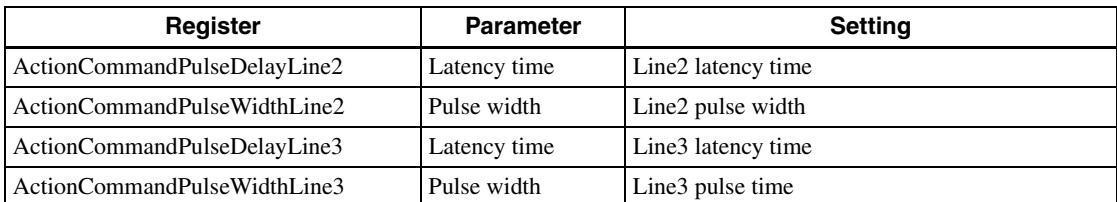

#### **When the pulse width is a value other than 0**

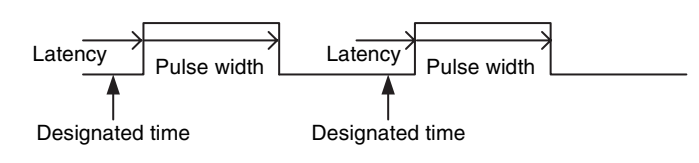

#### **When the pulse width is a value 0**

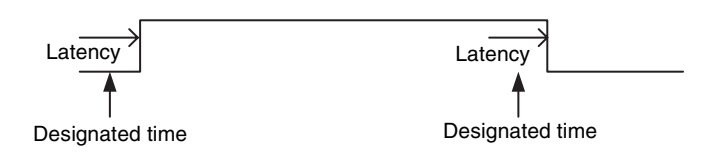

### <span id="page-25-0"></span>**Special trigger**

When operating in trigger mode and performing image pickup in different conditions (such as the shutter, gain, and image pickup area), the setting has to be changed in advance for each trigger input. However, if the special trigger operation is enabled, the setting does not have to be changed and continuous image pick up in different conditions is facilitated. Up to 16 settings can be configured. There are the bulk operations in which images are taken consecutively by inputting the trigger signal once and the sequential operation in which images are taken each time the trigger signal is detected. The next exposure is started after the end of video output. In the sequential operation, the second and subsequent trigger signals should be input 5 ms or more after the end of video output. The special trigger operation and trigger mode operation cannot be enabled at the same time. The source and polarity of the special trigger signal should be defined separately from the trigger mode. Each setting should be saved in the user set. For the items reflected, refer to "Command List" [\(page 47\).](#page-46-1)

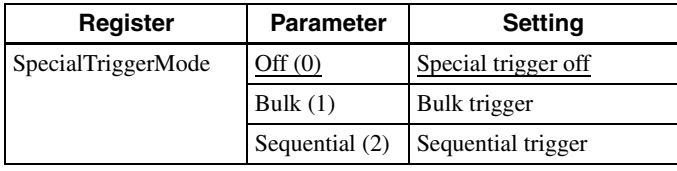

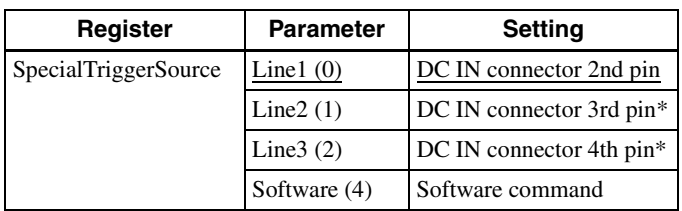

\* XCG-CG160/CG160C: Unavailable. Dedicated to output.

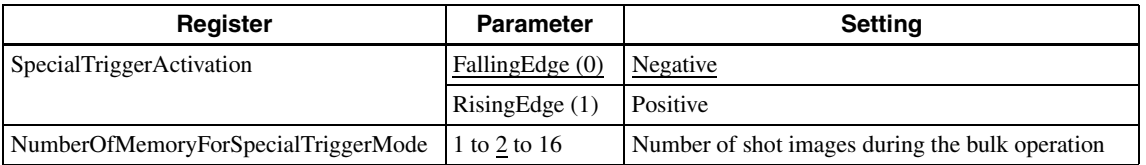

#### **Bulk**

SpecialTriggerSource=1, SpecialTriggerActivation=0, NumberOfMemoryForSpecialTriggerMode=3 in the figure.

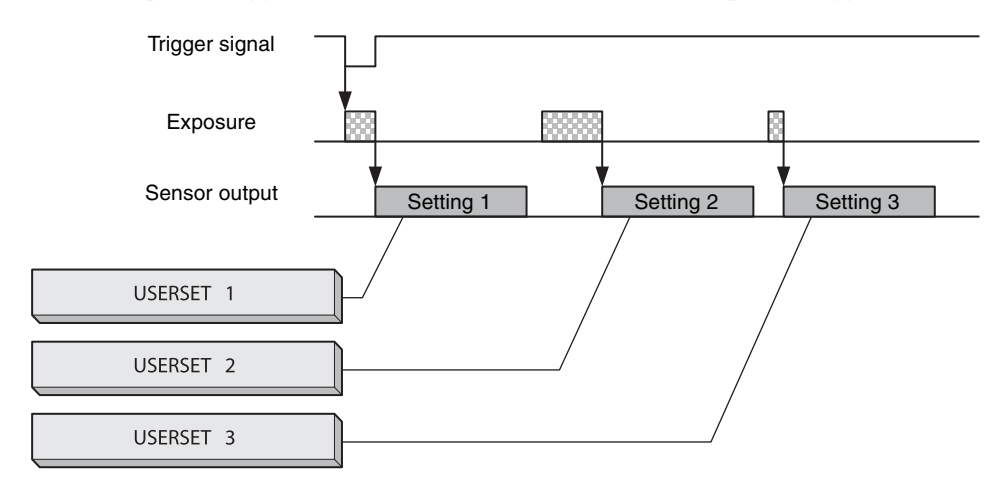

#### **Sequential**

SpecialTriggerMode=2, SpecialTriggerActivation=0 in the figure.

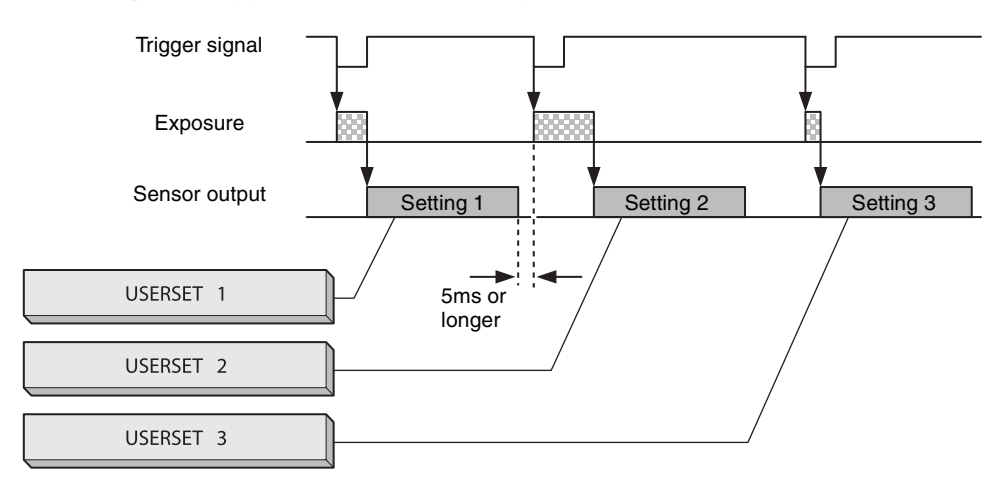

### <span id="page-26-0"></span>**Burst trigger**

Exposure can be repeated with a single trigger signal. Two modes are available; a mode that repeats a single exposure time and a mode that alternately repeats two exposure times.

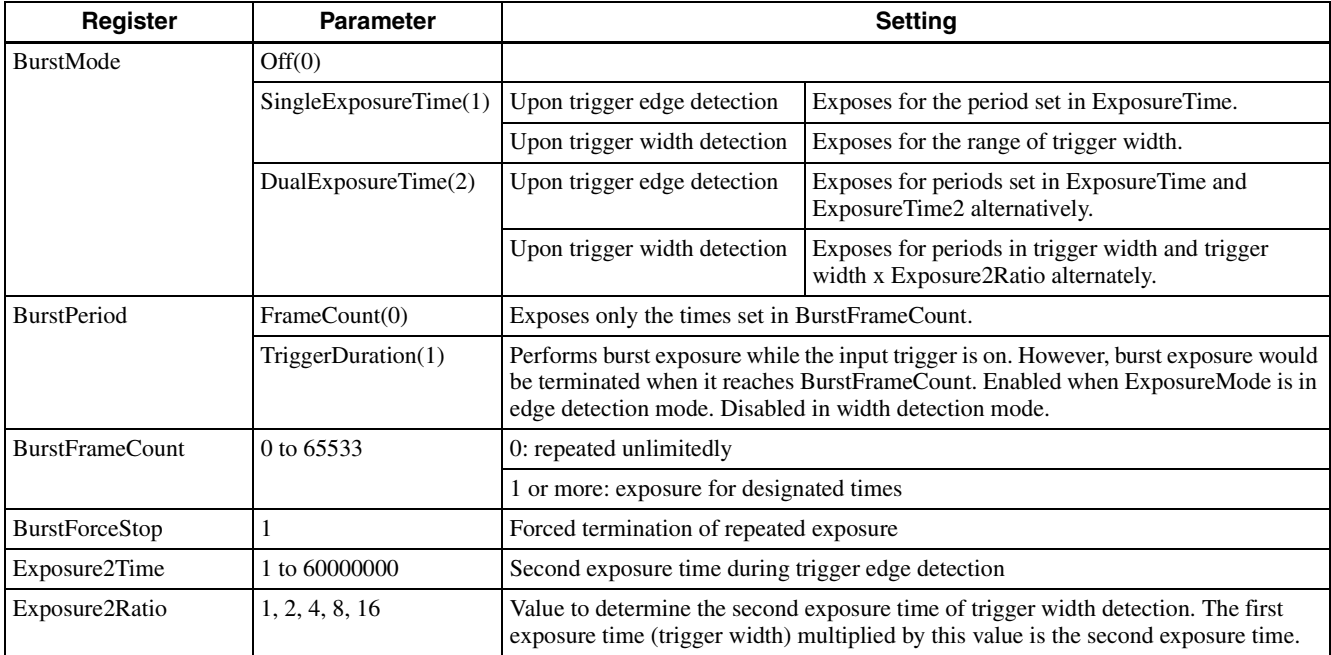

#### **Trigger edge detection (ExposureMode = Timed(0))**

BurstPeriod = TriggerDuration(1) BurstMode = DualExposureTime(2)

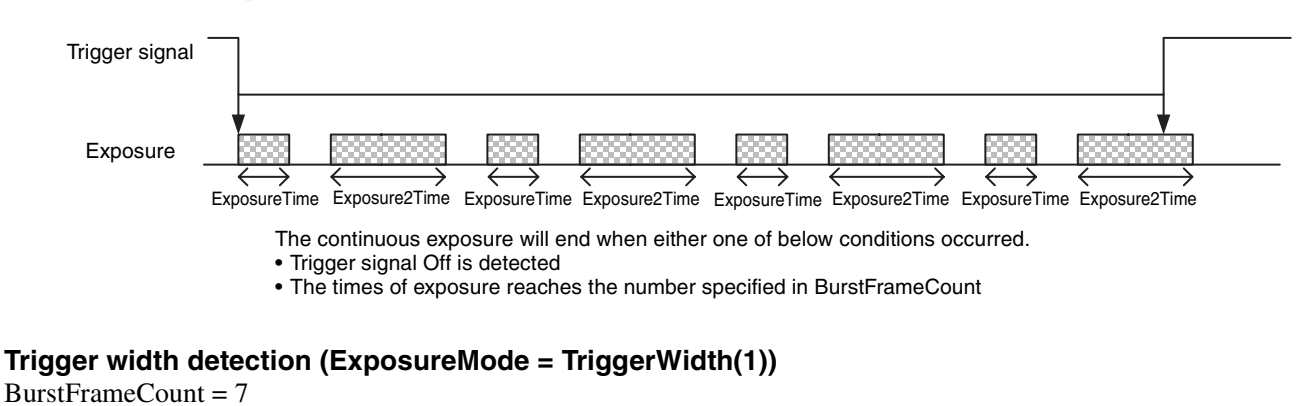

BurstMode = DualExposureTime(2)

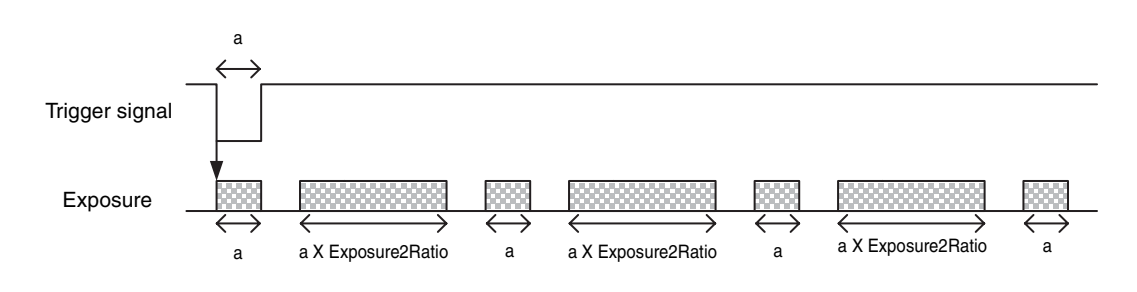

### <span id="page-27-0"></span>**FreeSetSequence**

Multiple exposure and GPO output can be performed with a single trigger signal. The start time, length and gain of exposure, and GPO output can be set arbitrarily. However, do not set the start time and length so that there is inversion/ overlap of the order. It is also possible to repeat the cycle with a set of exposure and GPO output set as one cycle.

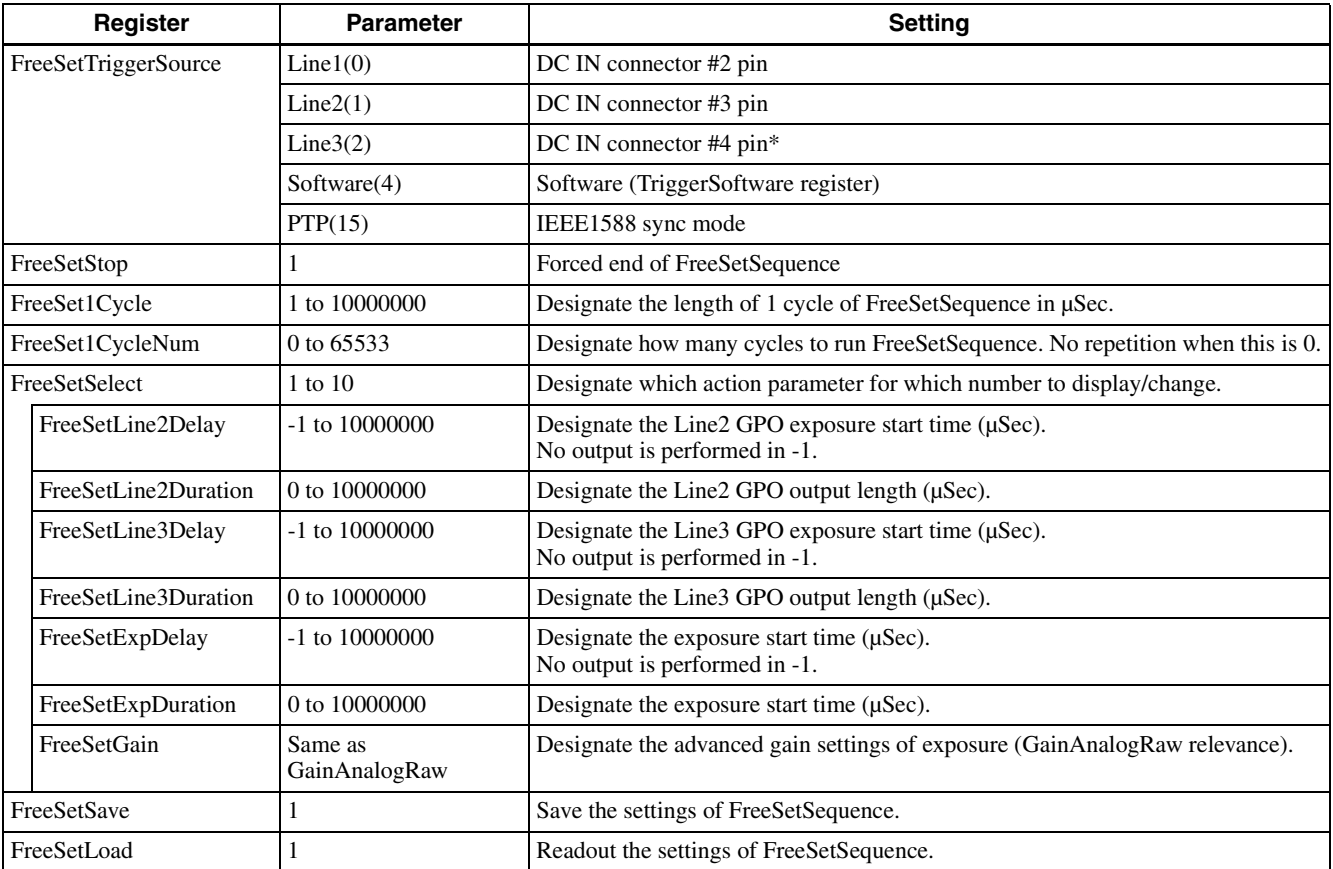

\* XCG-CG160/C160C: Unavailable. Dedicated to output.

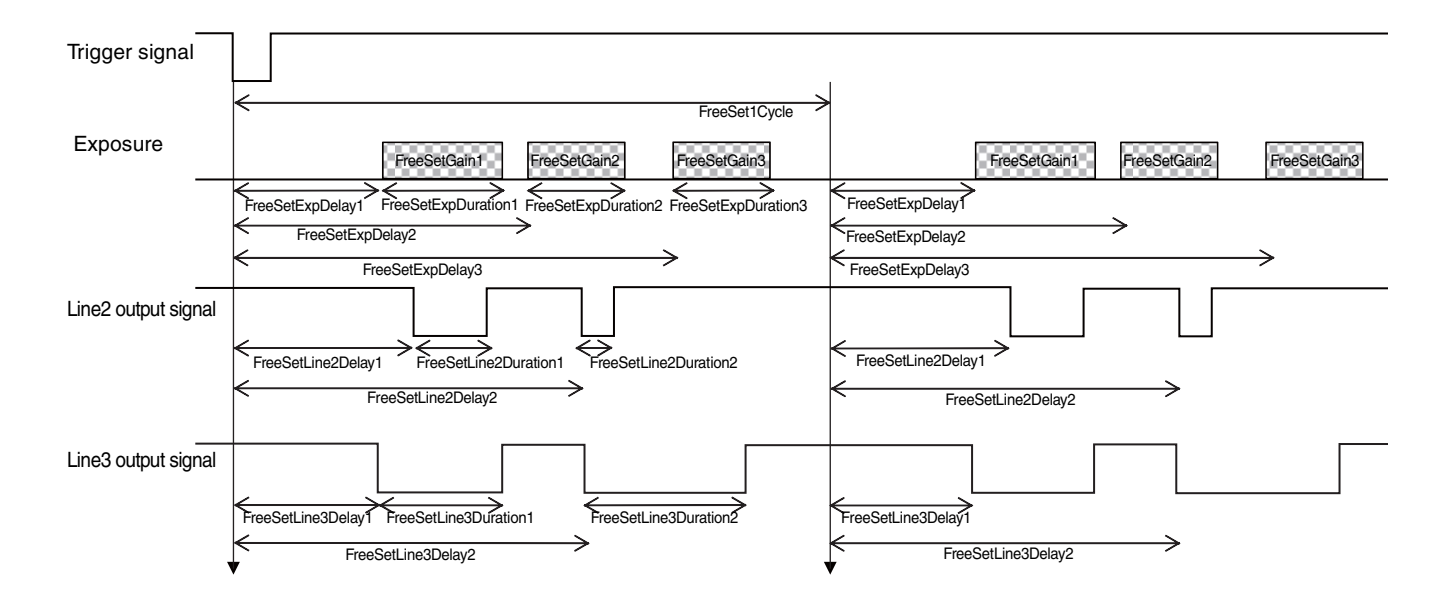

#### **Trigger states**

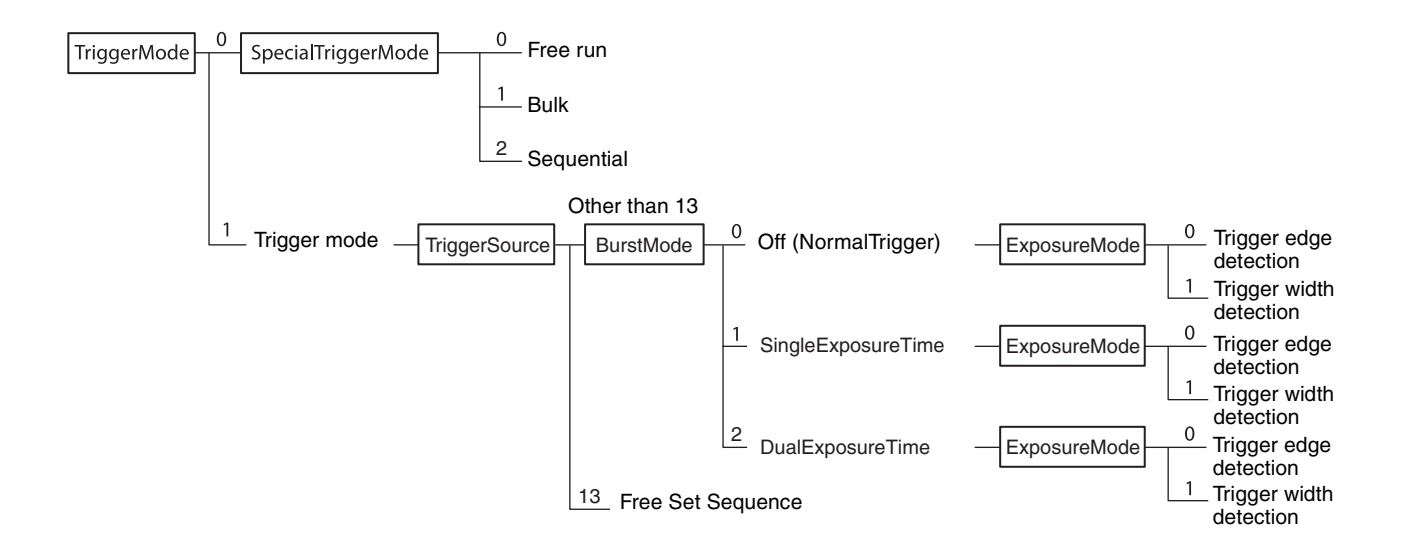

### <span id="page-29-0"></span>**Trigger source**

This can be input via the DC IN connector or software command (TriggerSoftware). Refer to "Trigger Signal Input" [\(page 12\)](#page-11-2) for details.

#### **Notes**

- The trigger sources when operating the special trigger and the trigger mode are separately defined.
- The PTP cannot be selected in the special trigger mode.

### <span id="page-29-1"></span>**Trigger inhibition**

Trigger input can be disabled. This function is effective when disabling the trigger signal to a specific camera in the environment where multiple cameras are connected by the same trigger signal and when preventing false operations caused by noise contamination to the trigger signal line (due to the installed environment).

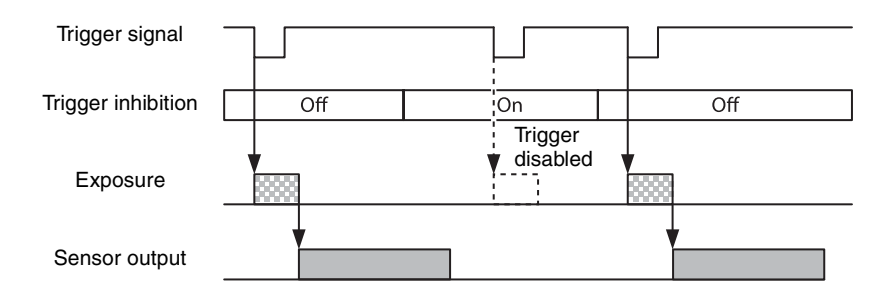

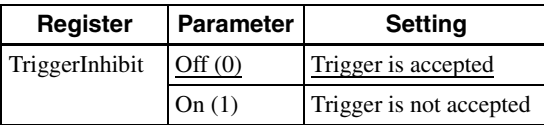

### <span id="page-29-2"></span>**Trigger delay**

The camera can delay the trigger signal.

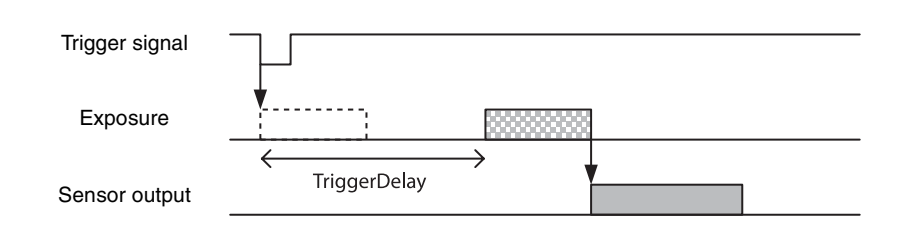

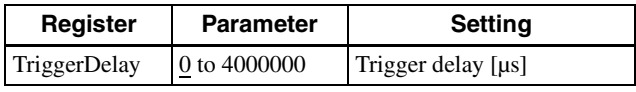

### <span id="page-29-3"></span>**Trigger counter**

Accepted triggers by which video output is performed are counted. Triggers are counted up by the internal counter even in the free-run operation. Setting 0 resets the counter. Video output is not performed for triggers that coincide with the double exposure timing, but triggers are counted up. Triggers that have been removed by trigger range limit are not counted. The trigger counter returns to 0 when the upper limit (2147483647) is reached. The trigger counter can return to 0 by writing 1 to the TriggerCounterReset register.

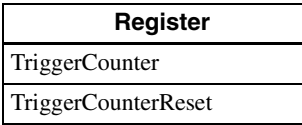

### <span id="page-30-0"></span>**Trigger range limit**

Only signals in the set trigger width can be accepted as the trigger signal. This functions as a noise filter, which removes chattering or disturbance noise in the trigger signal line. When the trigger signal is input, exposure is started with the time lag of the trigger range setting values. Image will not be output, when trigger signal width is out of set range.

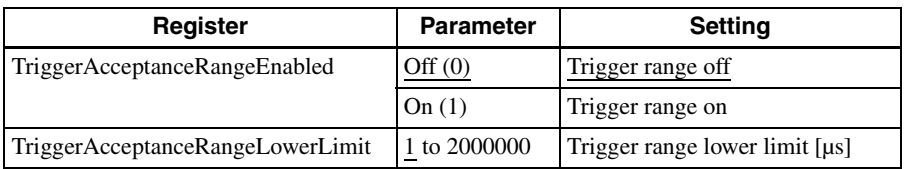

#### **Trigger range operation example**

ExposureTime=300, TriggerAcceptanceRangeLowerLimit=100 in the figure.

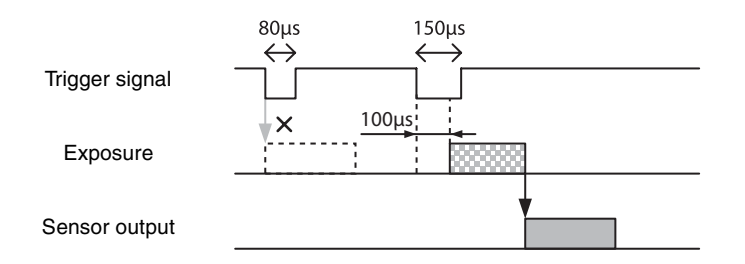

## <span id="page-31-0"></span>**Frame Rate**

### <span id="page-31-1"></span>**Auto frame rate**

The reading cycle is set to allow the frame rate to be the maximum value automatically according to the current shutter setting and the partial scan setting in the free-run operation (Shutter has priority). The next exposure is performed while outputting a video and the next video output is started immediately after finishing all video outputs. The frame rate is lowered when setting the shutter time longer than the video output time.

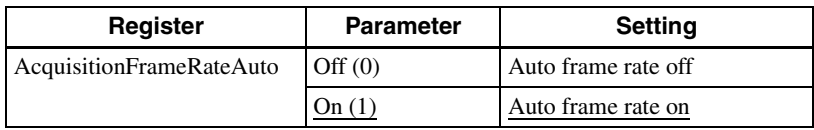

### <span id="page-31-2"></span>**Specifying frame rate**

The frame rate of the video output can be specified in the free-run operation. The value of the frame rate [fps] should be entered. The frame rate faster than the fastest frame rate cannot be set.

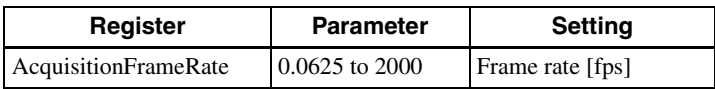

\* The upper limit varies depending on the partial scan setting.

### <span id="page-31-3"></span>**Displaying frame rate**

The current frame rate during the auto frame rate operation is displayed.

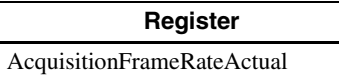

### <span id="page-32-0"></span>**Fastest frame rate for partial scanning**

The fastest frame rate varies depending on Height for partial scanning.

#### **XCG-CG160/CG160C**

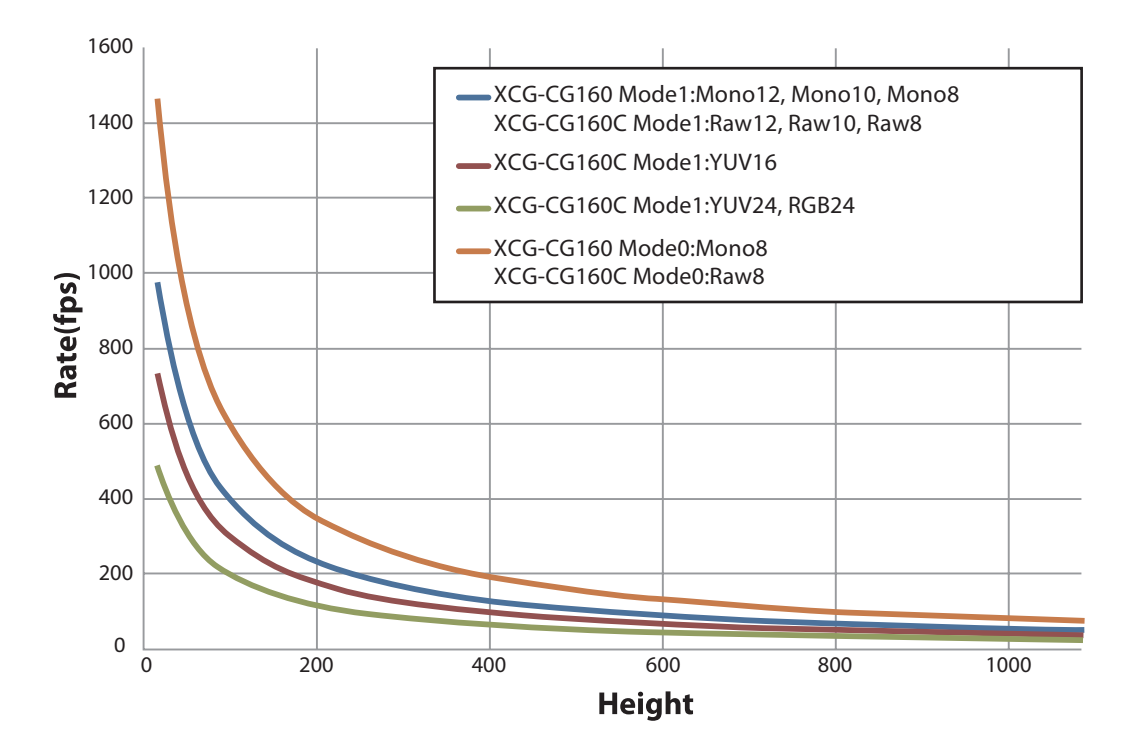

#### **XCG-CG240/CG240C**

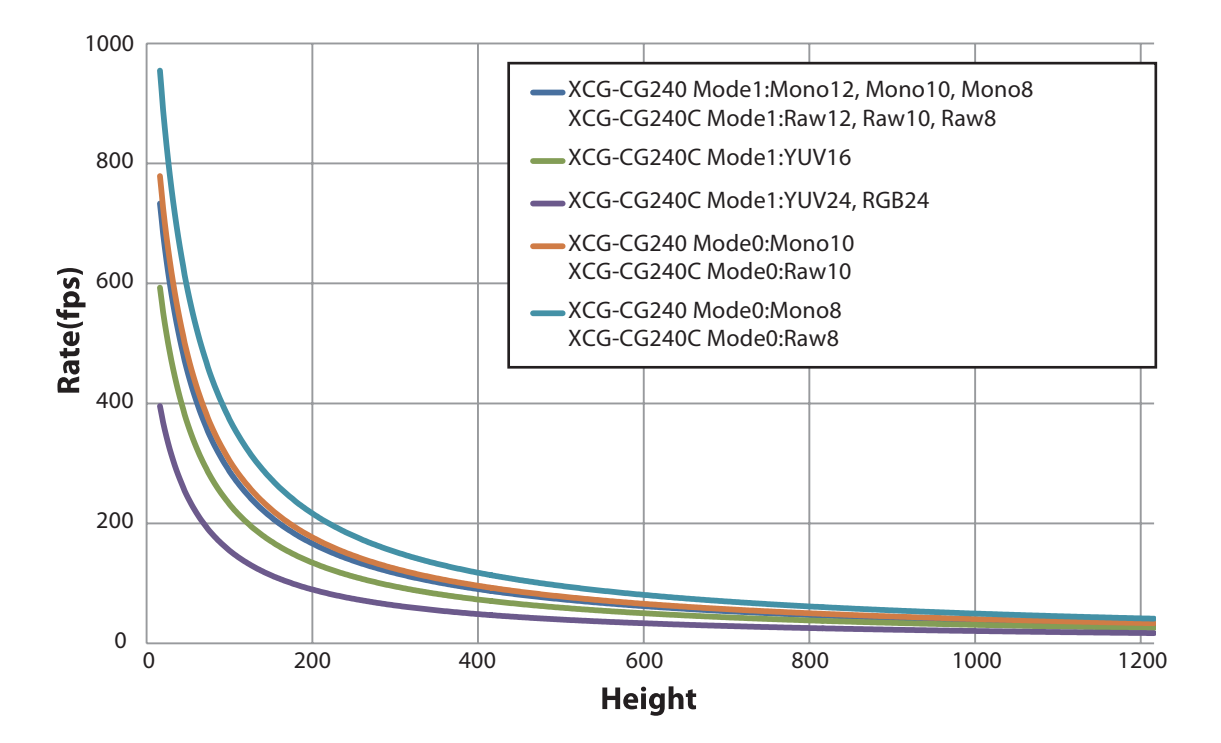

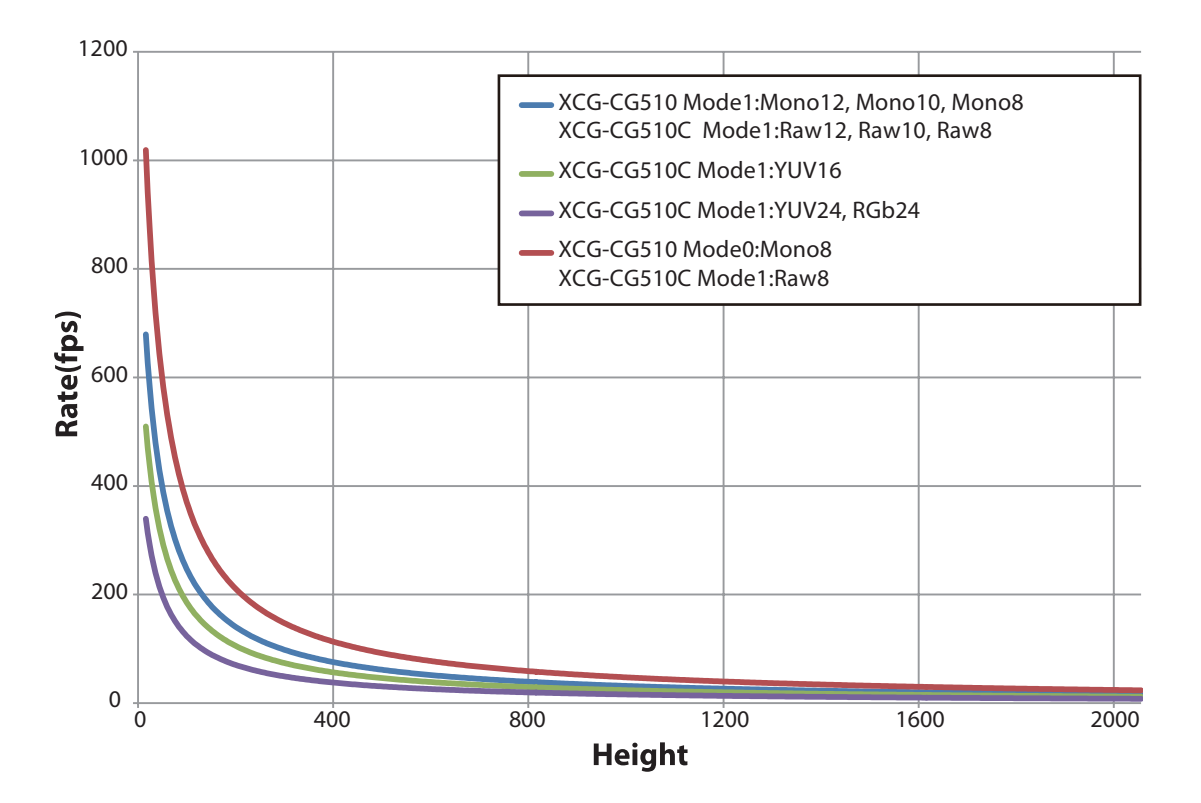

## <span id="page-34-0"></span>**Frame counter**

Reads out the number of frames output. The counter can be reset.

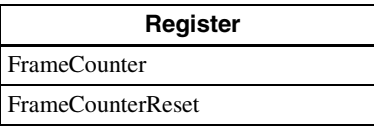

## <span id="page-34-1"></span>**Timing Chart**

### <span id="page-34-2"></span>**Trigger latency/Exposure time**

The values of trigger latency (time from the trigger acceptance to the exposure start) are as follows.

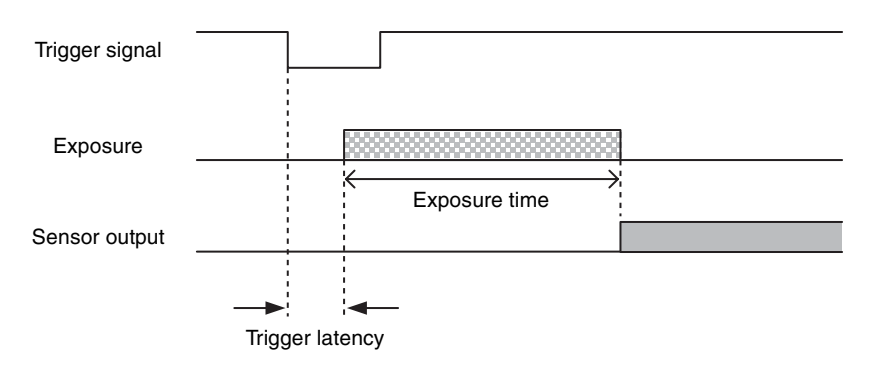

#### **XCG-CG160/CG160C XCG-CG510/CG510C**

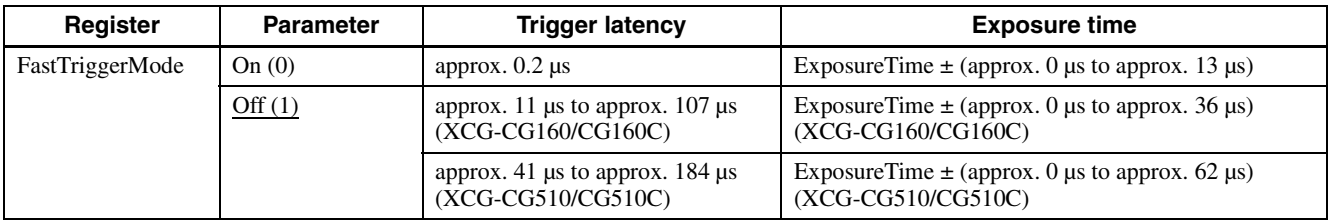

\* Setting on overlap trigger prohibited. Variation in trigger latency and exposure time varies depending on output mode settings.

#### **XCG-CG240/CG240C**

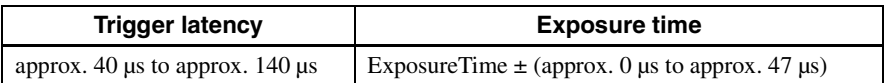

\* Setting on overlap trigger prohibited. Variation in trigger latency and exposure time varies depending on output mode settings.

### <span id="page-35-0"></span>**Trigger Overlap**

The trigger signals can be accepted during the sensor readout signals are asserted. If the trigger cycle overs the maximum value of the frame rate, images are distorted. Set FastTriggerMode to OFF for XCG-CG160/CG160C and XCG-CG510/CG510C.

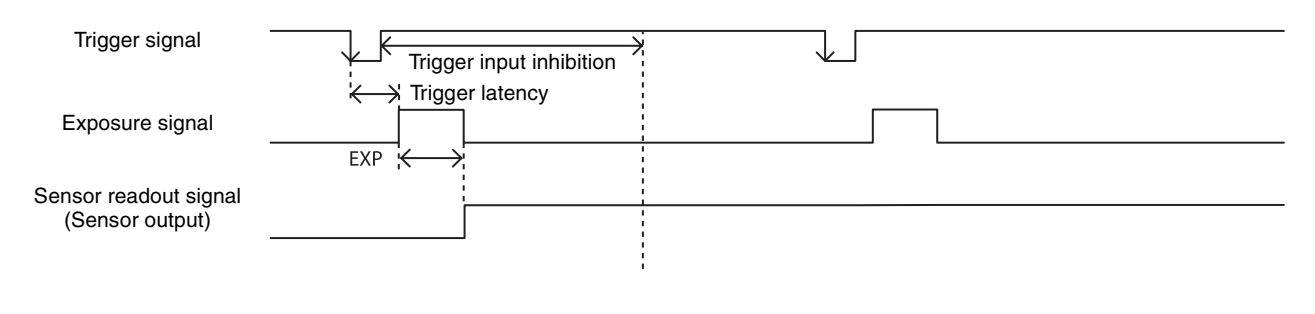

### <span id="page-35-1"></span>**Memory shot**

Memory shot is a function that controls the exposure timing and image output to the network individually. This is effective when multiple cameras are connected to the same network and it is necessary to expose them at the same time in a configuration that exceeds 1 Gbps band when operated simultaneously.

Memory shot is available in multi-frame mode or single-frame mode.

Number of images that can be saved is determined by image size and pixel format.

#### **How to use:**

Set the image size and pixel format. Turn on the memory shot mode in AcquisitionStop status.

Designate the number of images to record in AcquisitionFrameCount. The maximum number that can be stored can be obtained as the max value of AcquisitionFrameCount in GenICam API.

When you execute AcquisitionStart, the exposure starts immediately and the image data is stored in the internal memory when the trigger is in the OFF state. Recording will be finished when the number of images meets the designated number. At this time, the recording completion notification is sent to the application with Event(ID=0xB000). The image is output when the output start command is sent.

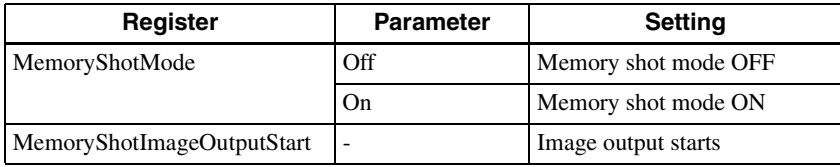

#### **Sequence when exposing three shots in free run**

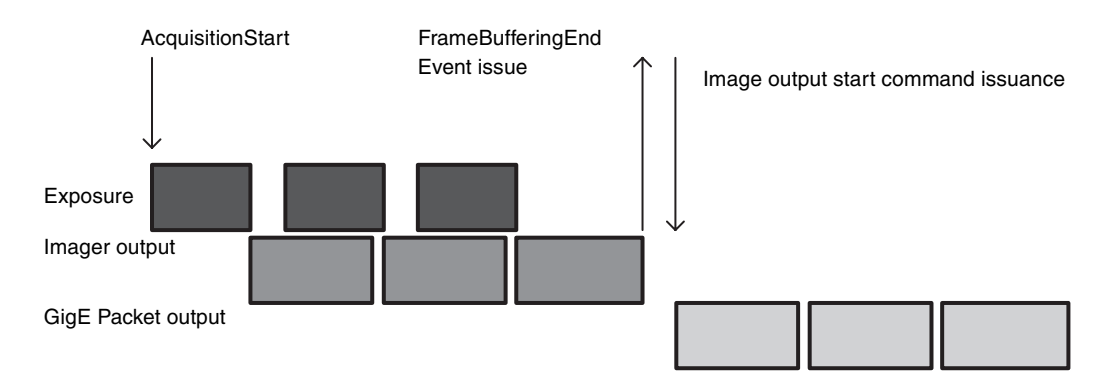

#### **Image delay output**

Normally, images are sequentially output when the exposure is completed. However, the timing of output start can be delayed. This is effective when multiple cameras are connected to the same network and it is necessary to expose at the same time in a configuration that exceeds 1 Gbps band when operated simultaneously.

Use in normal trigger mode when you use delay output. When you perform exposure for 2 cameras at the same time, set no delay on the first camera and set the time of completion of image output on the first camera to the second camera.

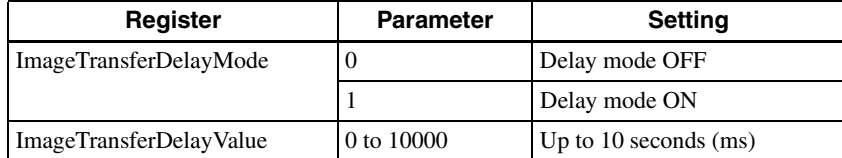

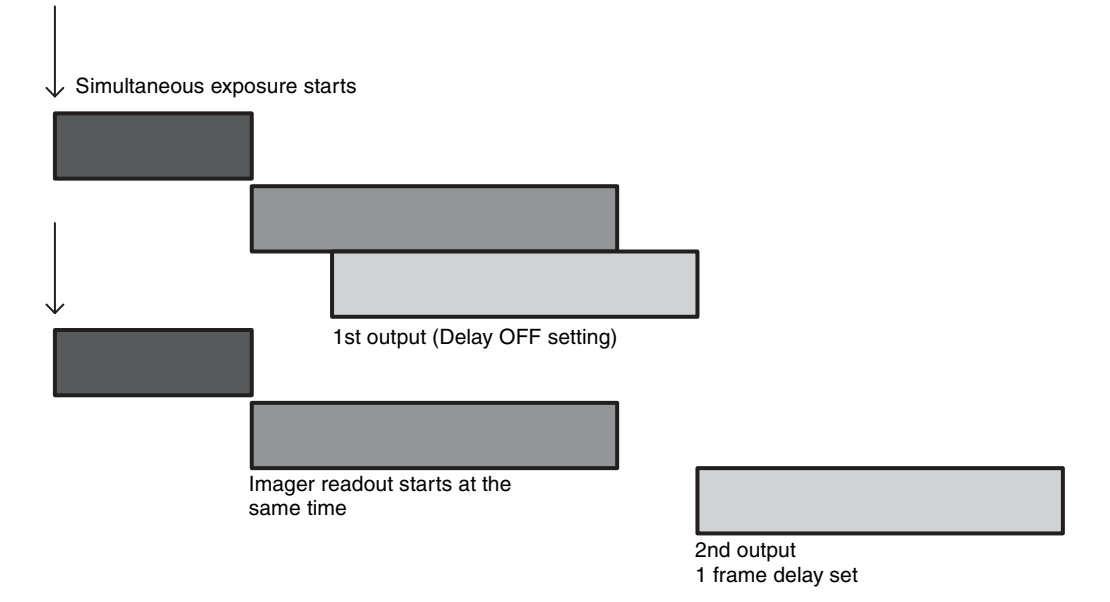

#### **Broadcast support of command**

As normal commands are executed by unicast communication, you cannot perform the same command at the same time on multiple cameras. This camera is equipped with the function that receives the command sent to the broadcast. As the GigE Vision standard does not recommend sending commands destined for broadcasts, broadcast reception is disabled by default.

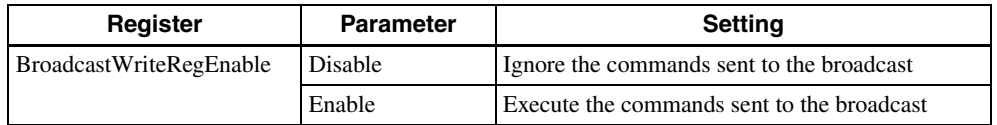

## <span id="page-37-0"></span>**White Balance**

The white balance can be automatically adjusted when the BalanceWhiteAuto command is executed. The detection area is set to the screen center by default. The detection area can also be displayed on the screen. The detection frame can be changed arbitrarily (DetectAreaWBAuto). For manual correction, the GainDigital should be changed.

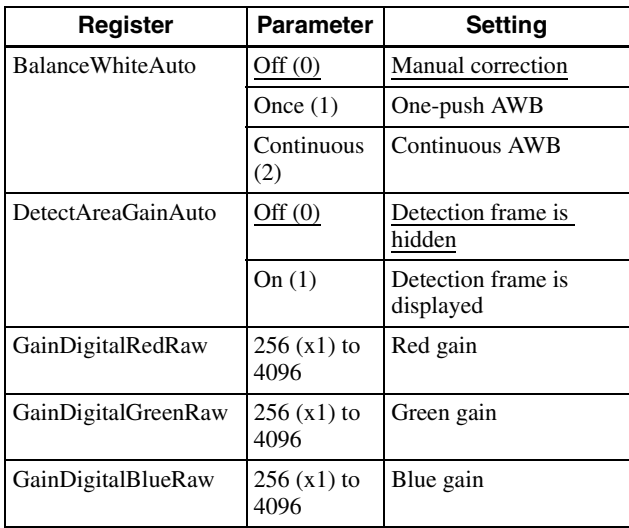

## <span id="page-37-1"></span>**LUT**

Five types of presets are provided. Specify using a 12 bit value. Binarization, 5-point interpolation, and arbitrary setting can be changed.

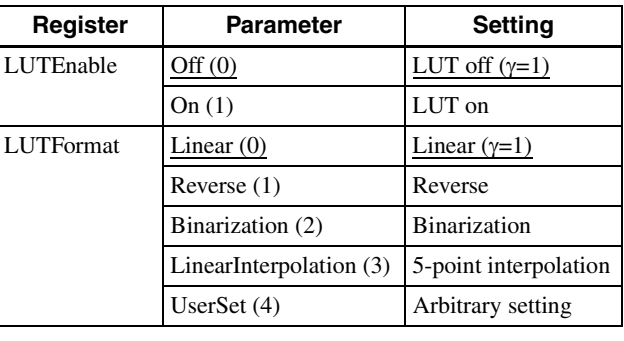

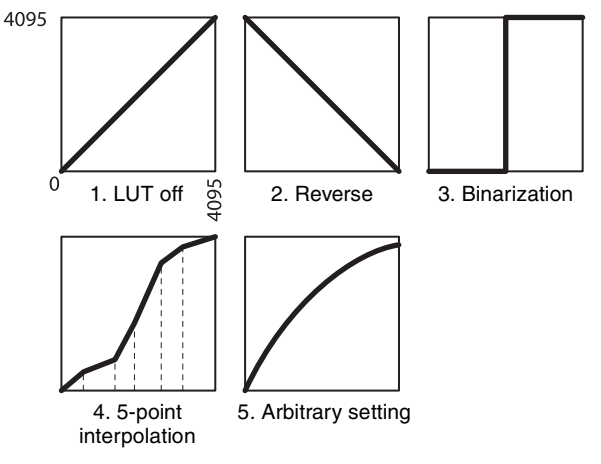

### <span id="page-37-2"></span>**Binarization**

The binarization threshold can be changed.

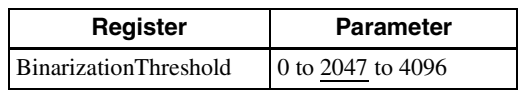

### <span id="page-37-3"></span>**5-point interpolation**

The values of output points 1 through 5 that correspond to input points 1 through 5 can be changed. Linear interpolation is performed between interpolation points.

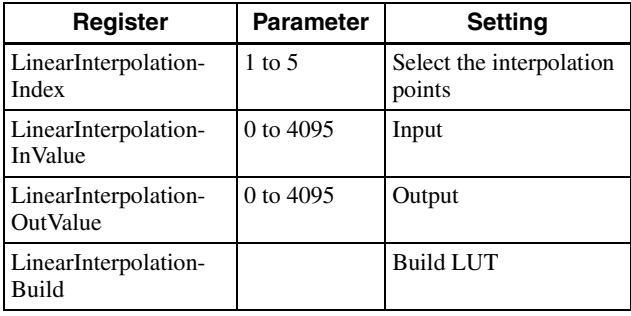

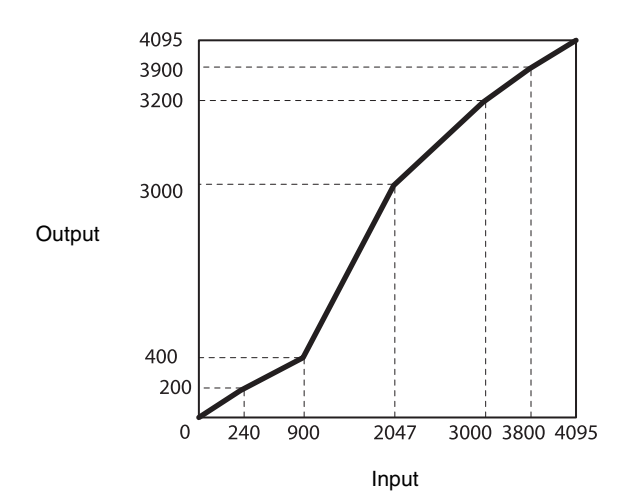

LinearInterpolationIndex =  $1$ LinearInterpolationInValue = 240 LinearInterpolationOutValue = 200  $LinearInterpolationIndex = 2$ LinearInterpolationInValue = 900 LinearInterpolationOutValue = 400 LinearInterpolationIndex =  $3$ LinearInterpolationInValue = 2047 LinearInterpolationOutValue = 3000 LinearInterpolationIndex  $= 4$  $LinearInterpolationInValue = 3000$ LinearInterpolationOutValue = 3200 LinearInterpolationIndex  $= 5$ LinearInterpolationInValue = 3800 LinearInterpolationOutValue = 3900 LinearInterpolationBuild

### <span id="page-38-0"></span>**Arbitrary setting**

The output values 0 through 4095 that correspond to input values 0 through 4095 can be changed.

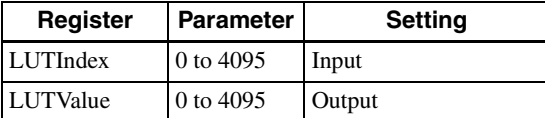

#### **Setting example:**

LUTIndex  $= 0$ LUTValue  $=$  3 LUTIndex  $= 1$  $LUTValue = 10$ …  $LUTIndex = 4094$  $LUTValue = 4000$  $LUTIndex = 4095$  $LUTValue = 4010$ 

### <span id="page-38-1"></span>**Save LUT**

When you change the settings, save them using the LUT-SAVE command.

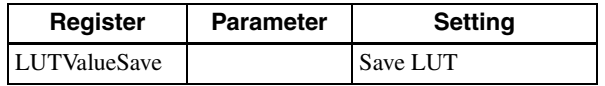

## <span id="page-38-2"></span>**Color Matrix Conversion**

During RGB 24-bit, YUV 24-bit, and YUV 16-bit output, the following color matrix conversion can be applied to the color model. Specify using values between –8191 and +8191. 256 is ×1.

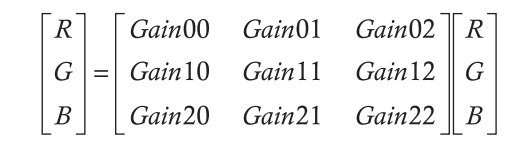

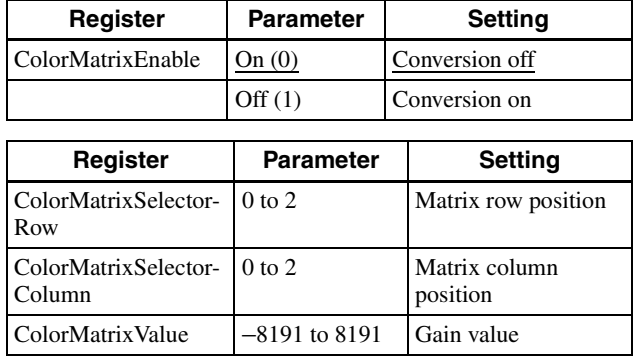

## <span id="page-39-0"></span>**3 × 3 filter**

Monochrome model and color model apply a  $3 \times 3$  area filter for RAW output. The brightness of the central pixel and the eight pixels around it, and the parameter of each pixel are multiplied and added together, The result is the brightness of the central pixels. Specify using values between -8191 and 8191. The parameter 256 is ×1. Depending on the patterns of parameters, you can reduce noise, apply edge enhancement and extract the contour.

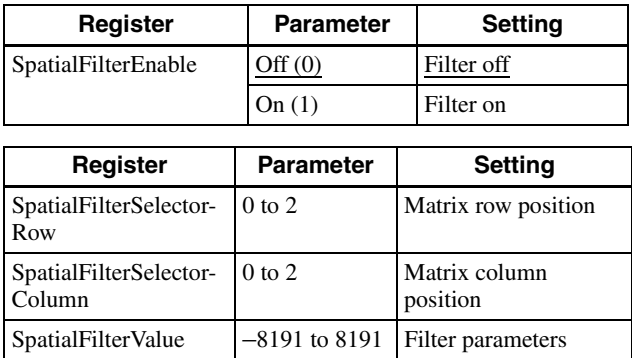

## <span id="page-39-1"></span>**Test Chart Output**

For monochrome model, monochrome chart can be set. For color model, monochrome chart or color chart can be set.

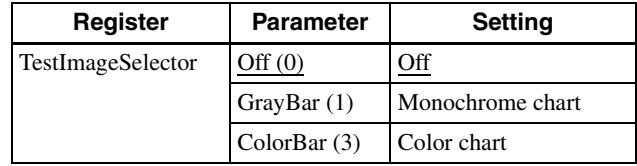

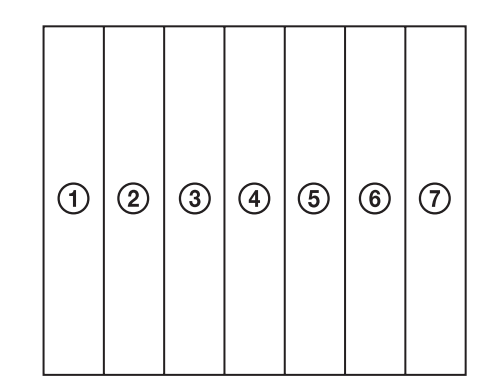

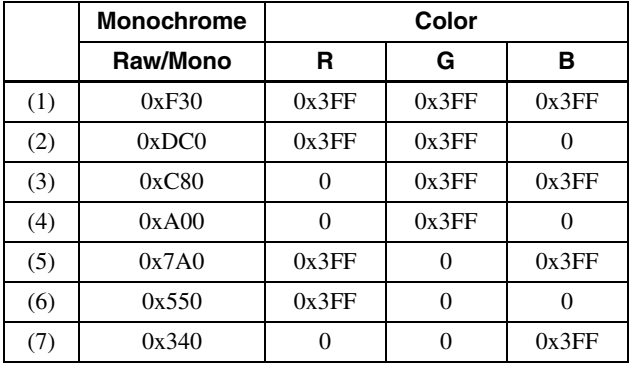

\* 12 bit notation

## <span id="page-40-0"></span>**GPIO**

### <span id="page-40-1"></span>**GPI**

The signal level which is input in the 2nd, 3rd, and 4th\* DC IN connector can be detected. After selecting a connector by LineSelector register, the signal level is acquired from LineStatus register.

\* Only output is available for XCG-CG160/CG160C

### <span id="page-40-2"></span>**GPO**

Various signals can be output from the 3rd and 4th DC IN connector. After selecting a connector by LineSelector register and setting LineMode to Output, LineSource is set. The output polarity is set by LineInverter register.

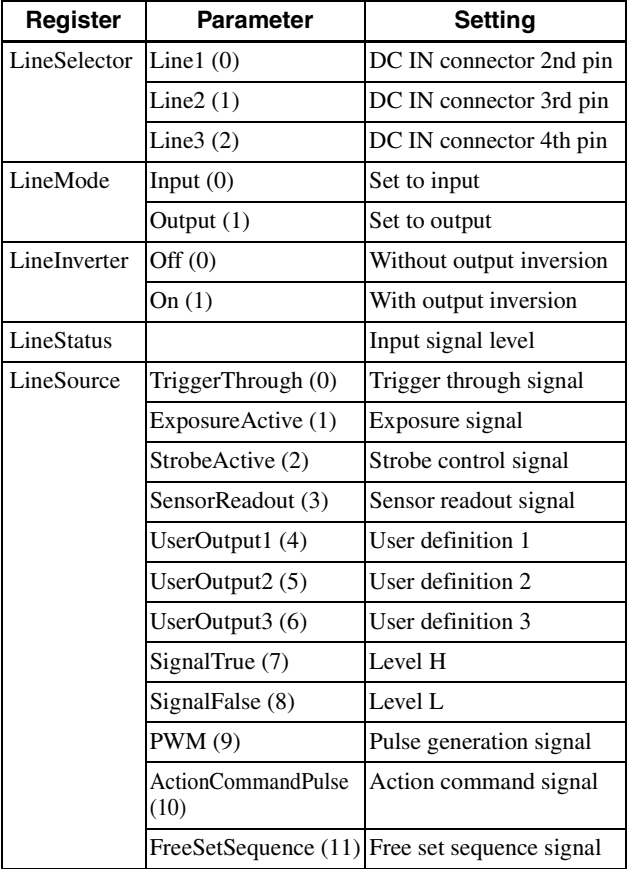

#### **Setting example:**

The strobe control signal is output to GPO2 (DC IN connector 3rd pin) by Hi active setting. LineSelector =  $1$  $LineMode = 1$ LineInverter =  $0$ LineSource  $= 2$ 

#### **GPO output system diagram (example of GPO1)**

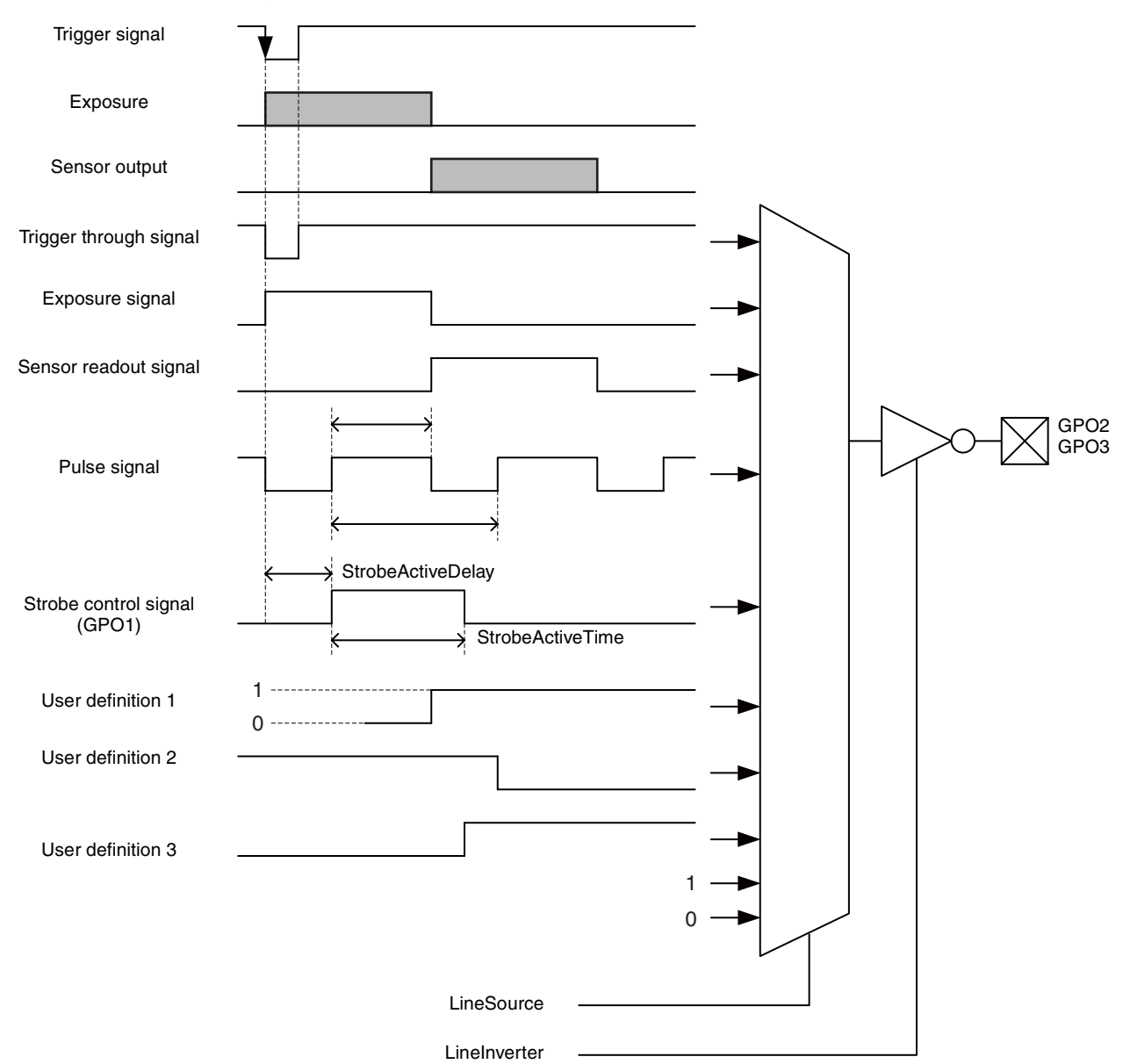

#### **Sensor Readout (Sensor Output)**

This signal indicates that exposure has completed and the image sensor has entered the video output sequence (enabled only when operating the trigger mode). Output is available from the GPO2/3 terminals. The sensor readout signal is asserted before optical black (OB) and the effective pixel area is output. Image might not be output properly, if trigger signal is input while this signal is asserted.

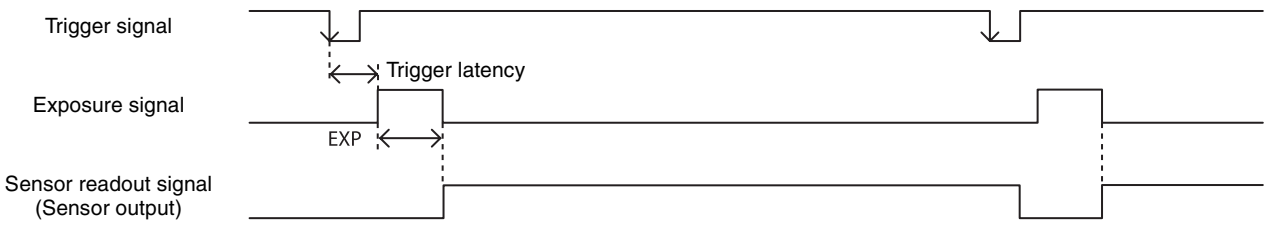

#### **Pulse Train Generator**

Pulse waveforms can be output from the GPO2/3 connector. Available range is 0.5Hz to 100kHz.

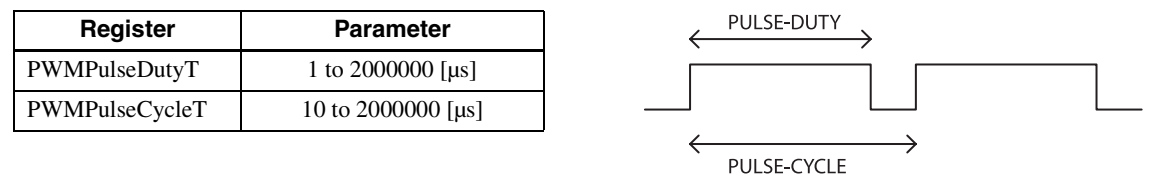

## <span id="page-42-3"></span><span id="page-42-0"></span>**Status LED**

The LED-on, blinking, or LED-off condition of the LED on the rear panel is as follows:

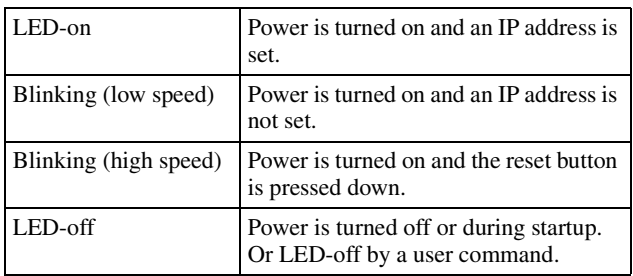

## <span id="page-42-1"></span>**Temperature Readout Function**

The camera's internal temperature can be read from the temperature sensor installed in the circuit board. Its accuracy is  $\pm 2^{\circ}$ C. Use this value as a general guide. If the interval of the temperature sensor value is set to a value other than 0, the temperature information can be transmitted to a PC application as an event data.

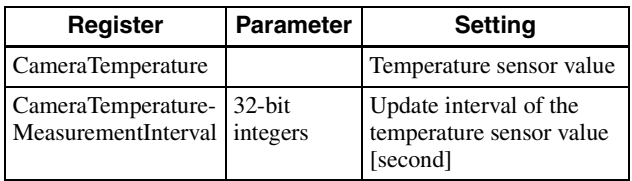

## <span id="page-42-2"></span>**Defect Correction**

This function corrects clear defect points and opaque defect points. From the peripheral pixels, correction is performed on coordinate pixels in which defects are detected. The factory setting and user setting can be selected.

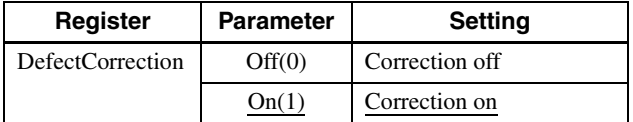

#### **Defect correction setup procedure**

**1** Set conditions in which clear defect points are prone to occur. Below is an example in which gain is 18 dB and the shutter is 1 second. Prevent as much light as possible from entering such as by blocking light. >Gain=180 >ExposureTime=1000000

- **2** Set the threshold in units of 14 bits. Points are detected as clear defect points when this level is exceeded. Below is an example for 3200 step/14bit. Pixels that indicate 3200 to 16383 are detected. >DefectThreshold=3200
- **3** Execute clear defect point detection. Detection takes four times the EXP time setting. The output levels on the same x coordinate axis are shown below. The levels uniformly indicate around 1000 steps when an all-black image is taken, but defect pixels (at high levels) are present in some locations. All pixels whose levels exceed 3200 steps, which was set in step 2, are detected.

Execute the detection after the image transfer is set to off.

>AcquisitionStop >DefectDetectionMode=1

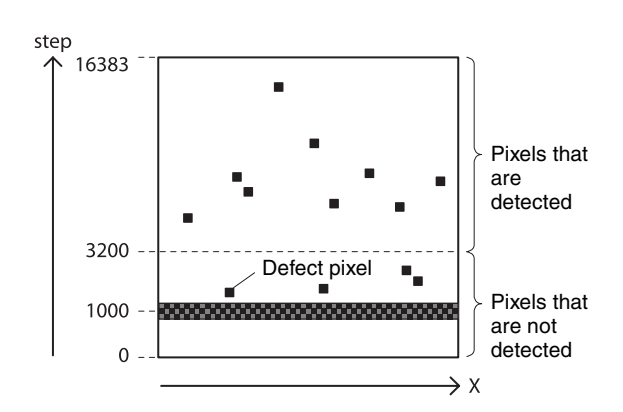

**4** Execute opaque defect point detection. Like the clear defect point detection, set the image pickup conditions and the threshold in units of 14 bits. Below is an example for 10000 step/14bit. Pixels that indicate 0 to 10000 steps are detected. If are not setting opaque defect points, you can skip this step. >DefectThreshold=10000 >DefectDetectionMode=2

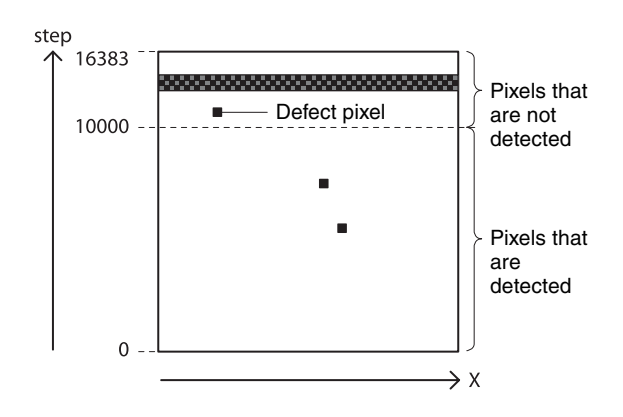

**5** Select the data for applying defect correction. To apply the pixels detected in steps 3 and 4, select 2. To apply factory settings, select 0. To apply values that have been saved, select 1. >DefectPatternLoad=2

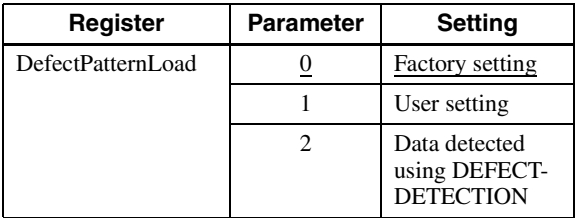

**6** Turn on defect detection correction. >AcquisitionStart >DefectCorrection=1

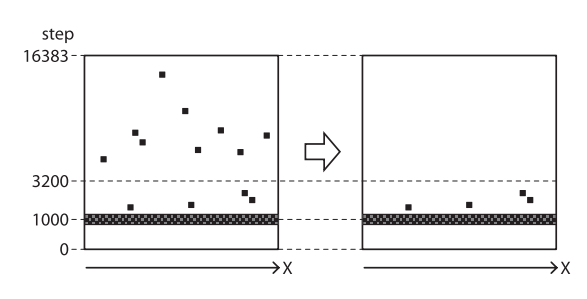

**7** Save the settings. To repeat defect detection without saving, repeat steps 1 to 6. >DefectPatternSave

#### **Note**

The upper limit of defect detection points is 2047 for clear and opaque defect points combined. Correction cannot be performed over the upper limit. The detected defect points can be confirmed using the DefectDetectionResult register. If the upper limit is exceeded, defect detection will fail or abnormal defect detection will occur, and the DefectDetectionResult register value will be -1. Perform the defect detection after the image transfer is set to off.

## <span id="page-43-0"></span>**Shading Correction**

Depending on the characteristics of the lens, shadings caused by a drop in the amount of light around the lens, or light source variation, are corrected. 35 patterns in XCG-CG160/CG160C, 20 patterns in XCG-CG240/ CG240C, and 9 patterns in XCG-CG510/CG510C can be stored as user settings.

Shading Correction has two modes. In peak detection mode, you can adjust the screen to brightest level. In average detection mode, you can adjust the whole screen to its average brightness.

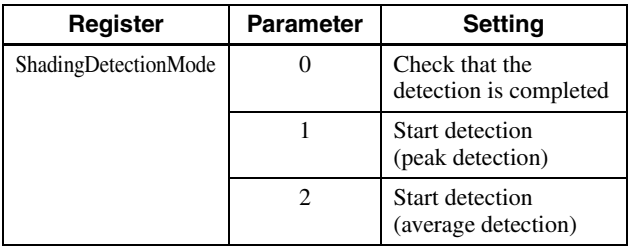

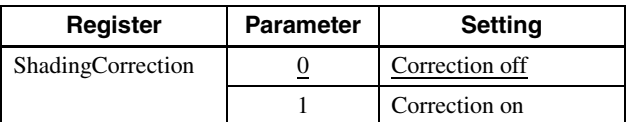

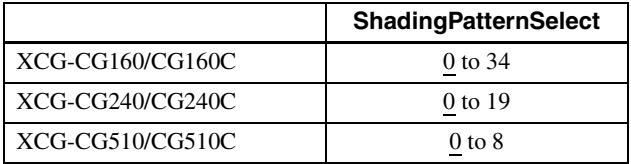

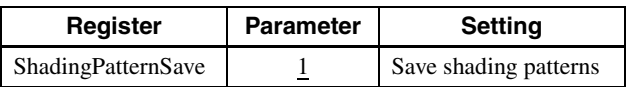

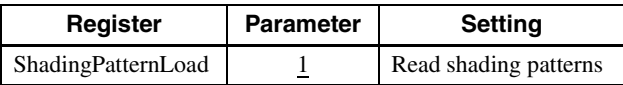

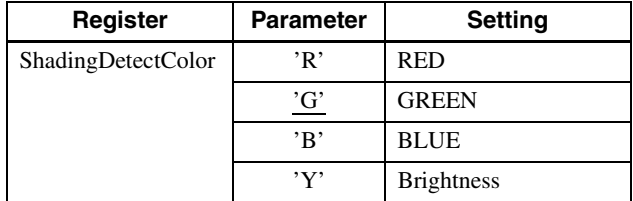

#### **Shading detection setup procedure**

**1** As shown in the figure below, assume an environment in which the brightness is not uniform due to an uneven light source. Shading correction adjusts the brightness levels taking the brightest level to be the target level. Fix the lens and lighting conditions.

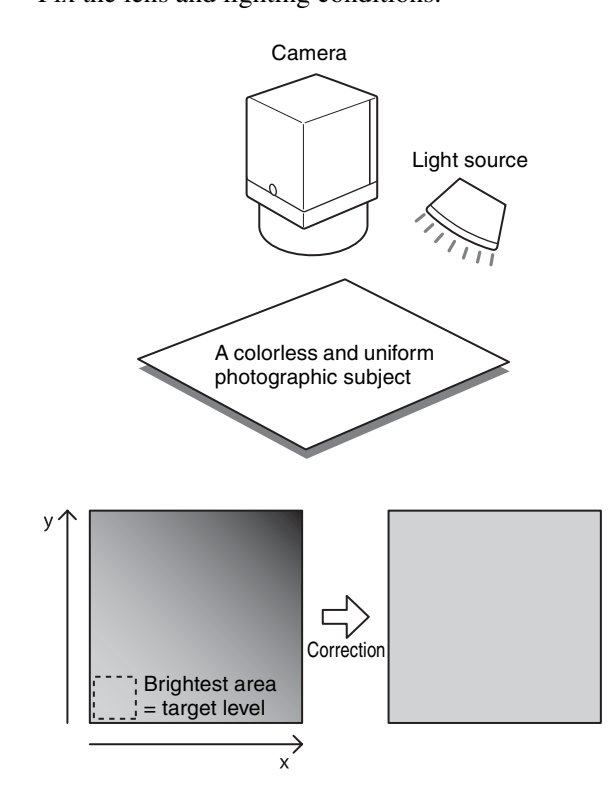

**2** Adjust the exposure time and other parameters so that the target level is about 50%. On color cameras, adjust the white balance.

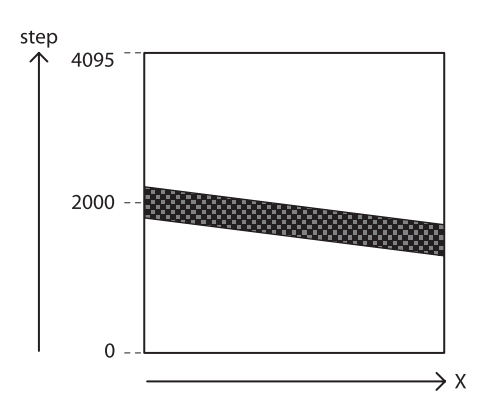

**3** Perform the shading detection after the image transfer is stopped. >AcquisitionStop >ShadingDetectionMode=1 Read the Status to determine whether the calculation is finished. >Readout ShadingDetectionMode 1 (running) 2 (finished) Return to 0 when finished.

- **4** Determine the effect of shading correction >AcquisitionStart >ShadingCorrection=1 >ShadingPatternSelect=19 Parameter 19 is available only after detecting an operation, and will not be available when the power is off.
- **5** Save the shading pattern >ShadingPatternSelect=0 >ShadingPatternSave=1
- **6** Readout the saved pattern >ShadingPatternSelect=0 >ShadingPatternLoad=1

#### **Note**

Perform the shading detection after the trigger mode and the image transfer are set to off. Reset the camera once if the shading detection cannot be finished.

Upon launching, it takes 3 minutes max after turning on the power and connecting to the network to read out the shading patterns.

If you turn ON the shading correction before completion of the reading, the correction might not start immediately.

To make sure the correction is performed properly, use the function after confirming the pattern formatting completion flag turns to 1.

- >Read out ShadingInitialLoadFinished
- 0 Reading out
- 1 Readout completed

#### **Peak detection mode**

All parts tend to become brighter.

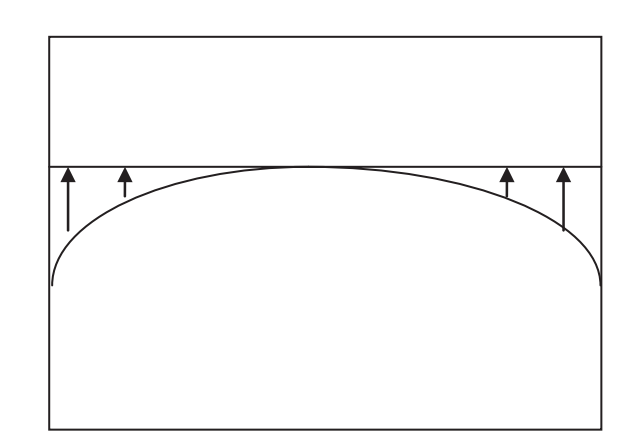

#### **Average value detection mode**

Brighter part of the object might be darker.

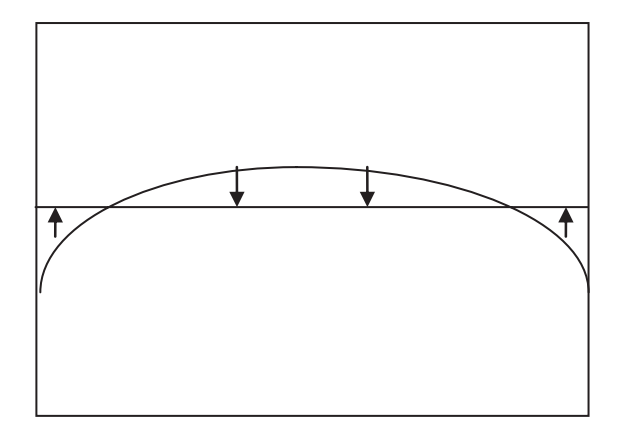

## <span id="page-45-0"></span>**User Set**

Main set values can be saved to the channels 1 to 16 of USERSET. Refer to "Command List" [\(page 47\)](#page-46-1) for items to be saved. The factory setting is saved to channel 0, which cannot be overwritten.

#### **Setting example (1):**

Shutter is 3 ms, Gain is 3 dB, Pulse signal is output to GPO3 connector (this setting is saved to the channel 1).

ExposureTime=3000 Gain=30 LineSelector=Line3 LineMode=Output LineSource=PWM UserSetSelector=1 UserSetSave

#### **Setting example (2):**

The user set saved in the channel 2 is loaded. UserSetSelector=2 UserSetLoad

### <span id="page-45-1"></span>**User set memory**

This is one of the items to be saved in the user set channel. Signed 32-bit numbers are assigned to slots 0 to 15.

## <span id="page-45-2"></span>**User ID**

User IDs are unique names that can be assigned to cameras. A string that is 15 characters long can be assigned.

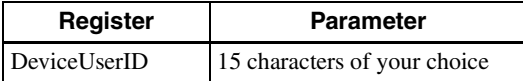

## <span id="page-45-3"></span>**Saving and Startup**

The startup setting can be determined by UserSetDefaultSelector. This is also used to check which user set settings are currently being used.

#### **Usage example:**

Startup with the setting saved in the user set channel 3. UserSetDefaultSelector=3 (Restart or CameraReboot command)

Check which user set settings are the current settings. Read UserSetDefaultSelector

## <span id="page-45-4"></span>**Camera Information**

The model name of a camera or its firmware information can be read out.

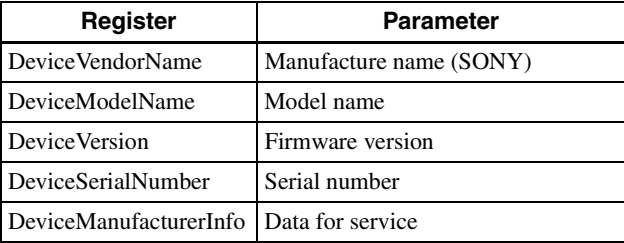

## <span id="page-45-5"></span>**Restart**

The camera is rebooted.

A time after receiving a command until rebooting can be set in milliseconds (ms).

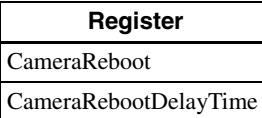

## <span id="page-46-1"></span><span id="page-46-0"></span>**Command List**

\*1 The items that can be saved in the UserSet but cannot be loaded from the UserSet are loaded only when stating the camera.

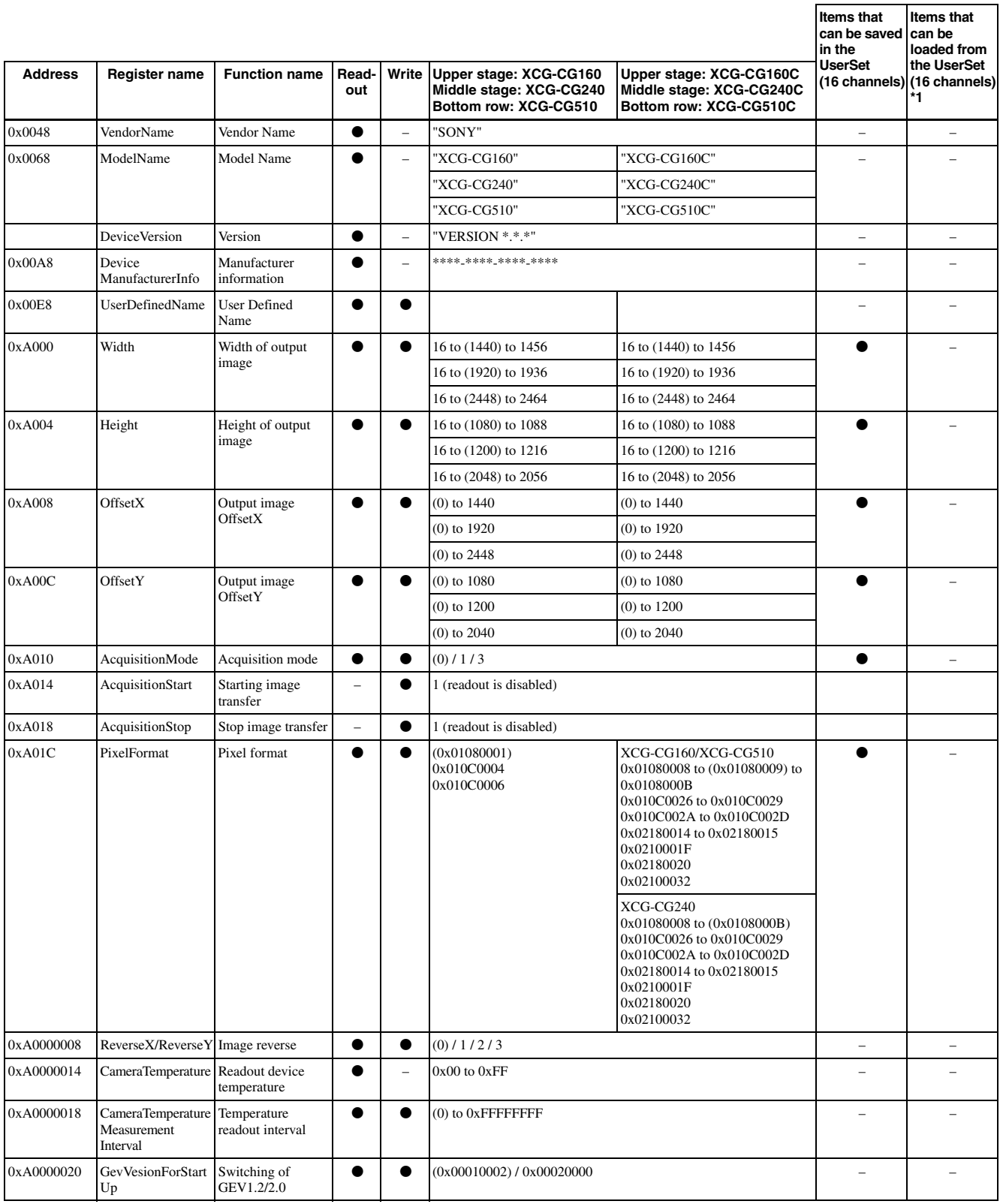

Initial set value for each item is indicated within ( ).

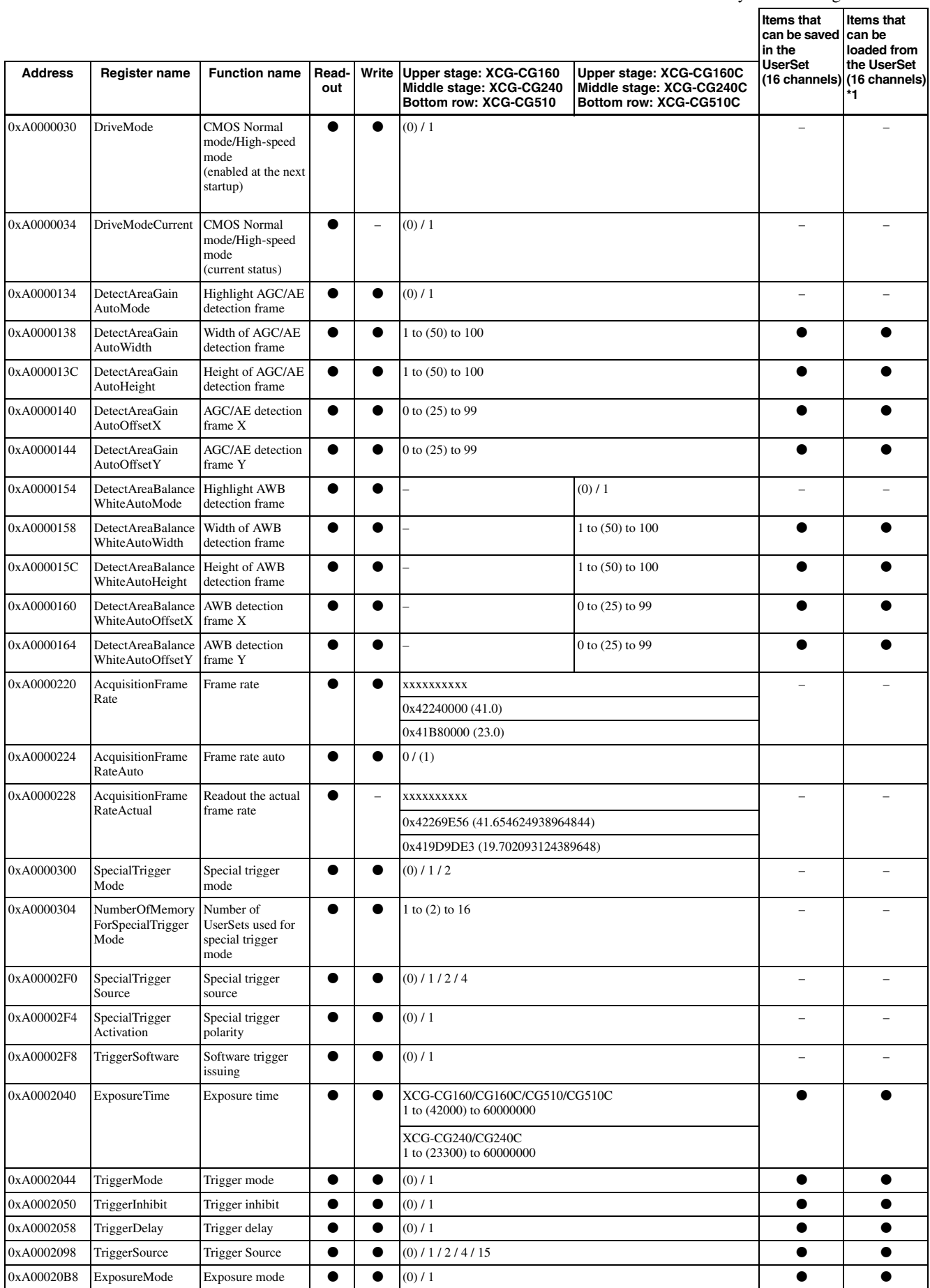

Initial set value for each item is indicated within ( ).

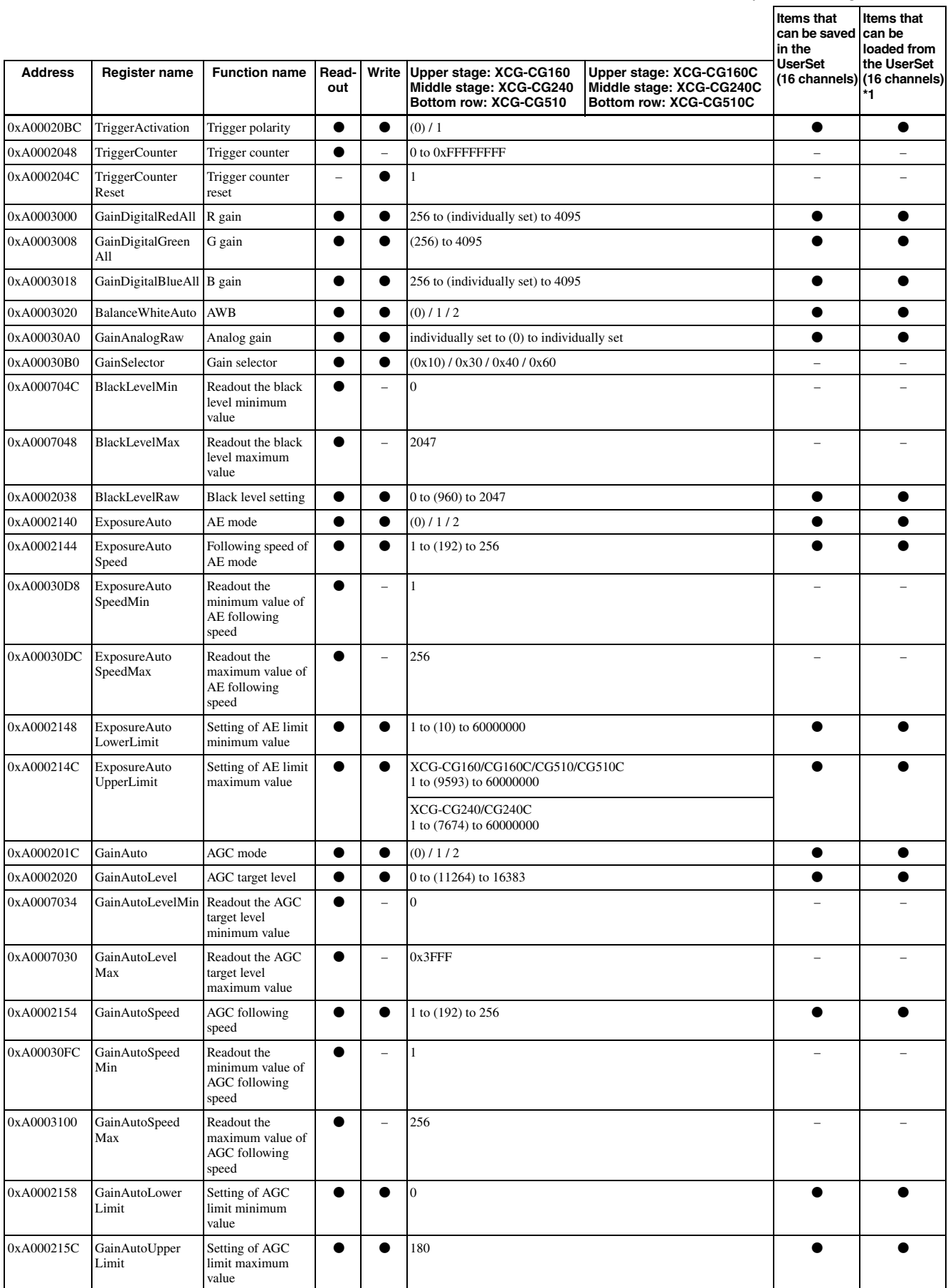

Initial set value for each item is indicated within ( ).

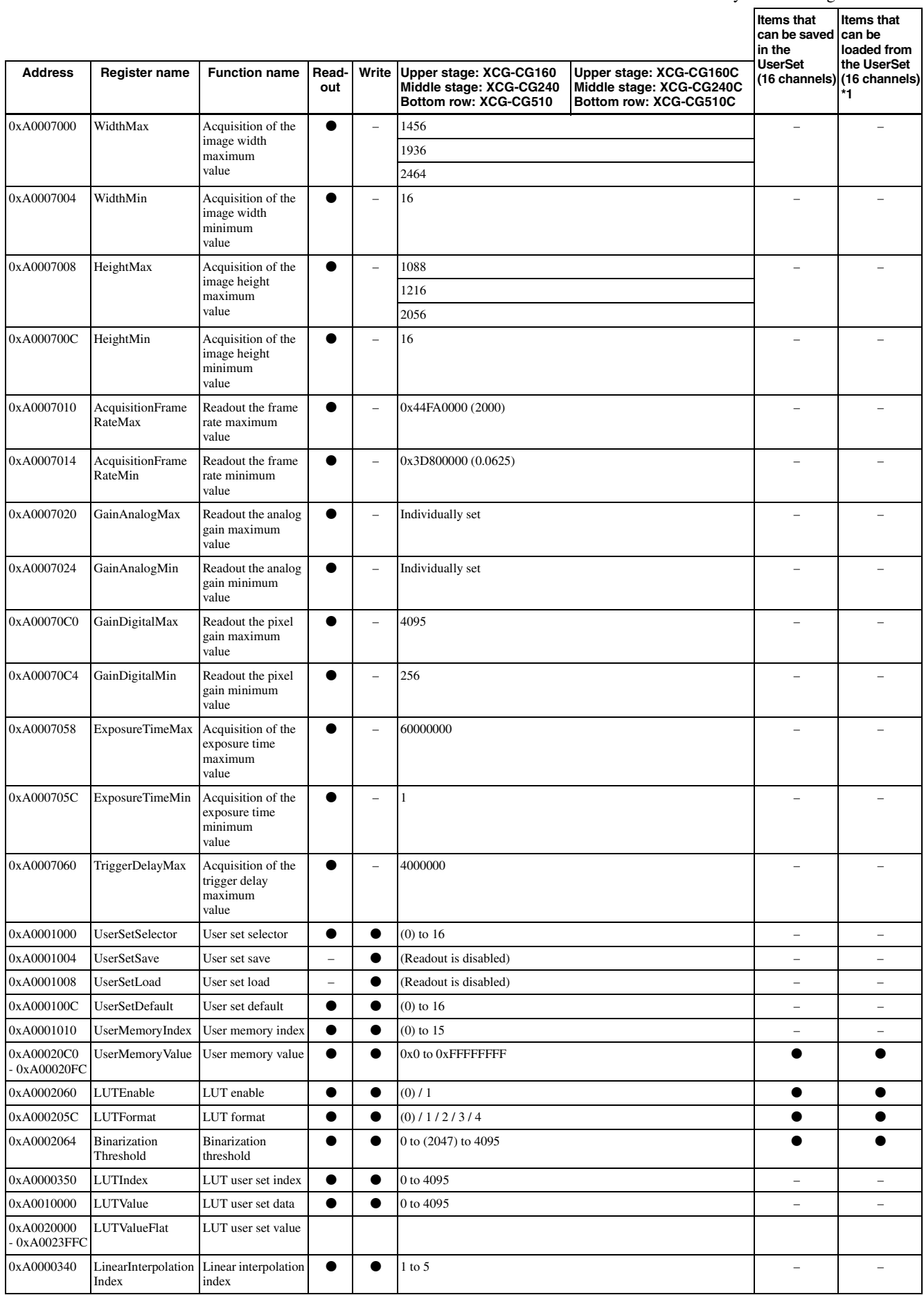

Initial set value for each item is indicated within ( ).

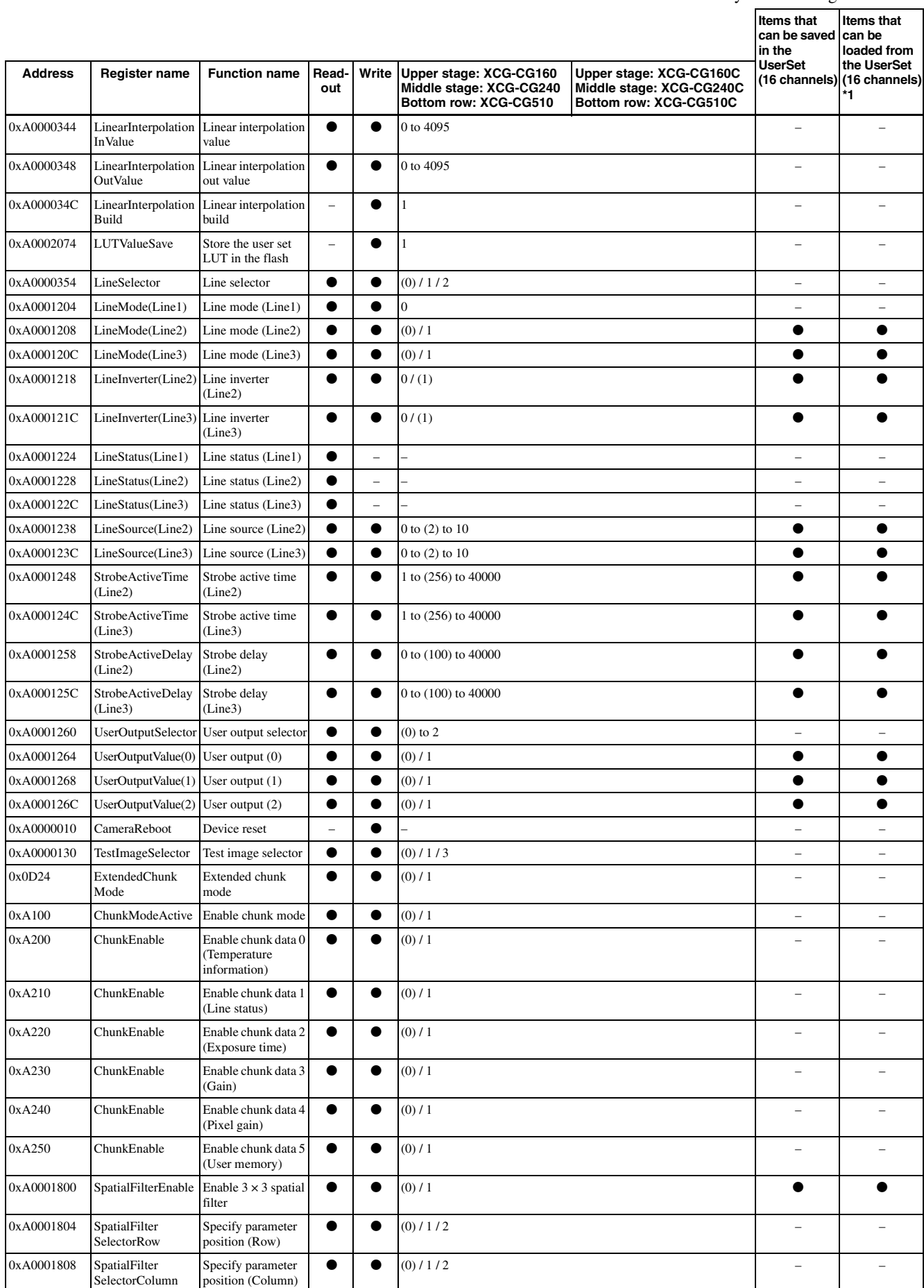

Initial set value for each item is indicated within ( ).

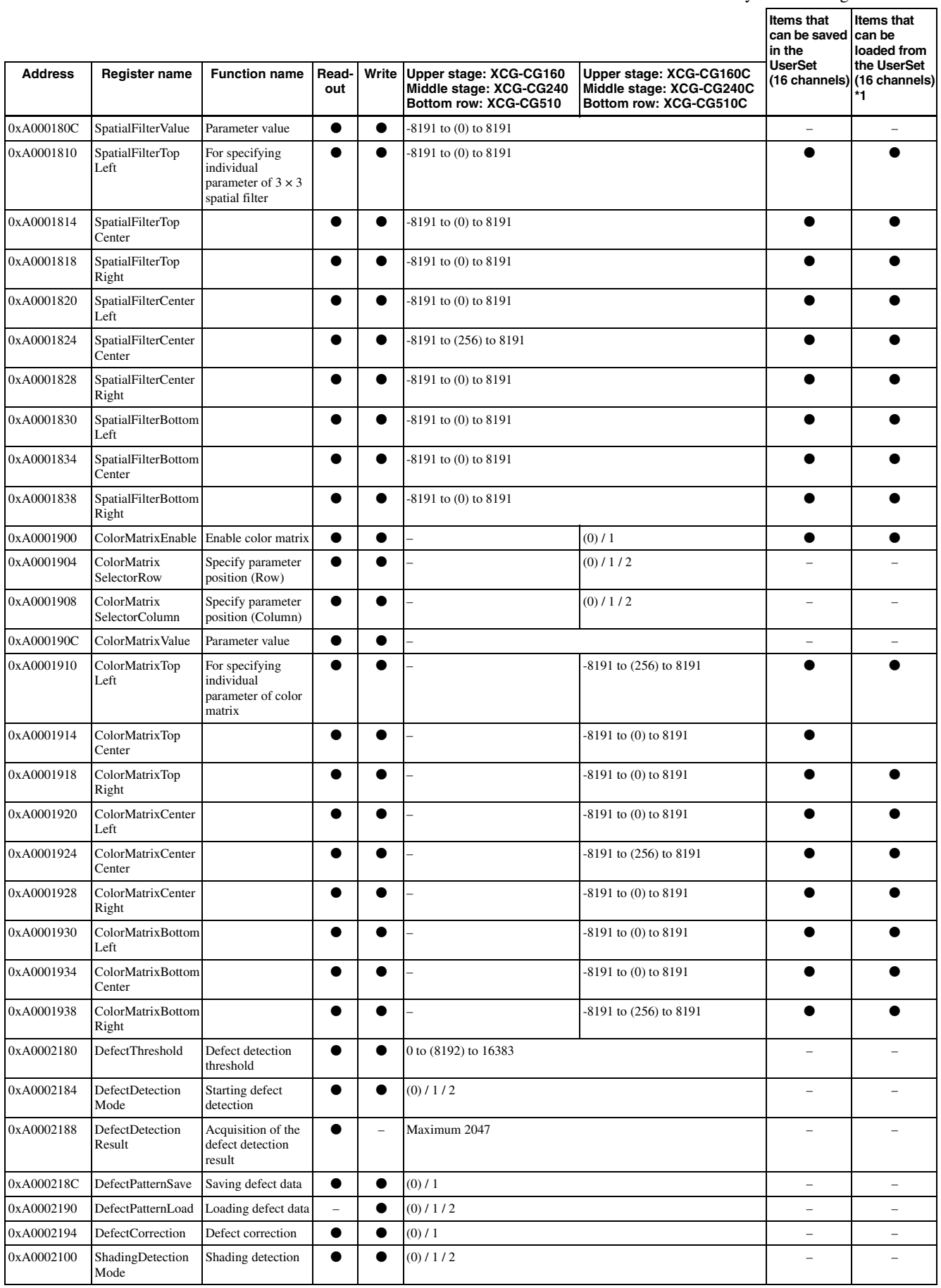

Initial set value for each item is indicated within ( ).

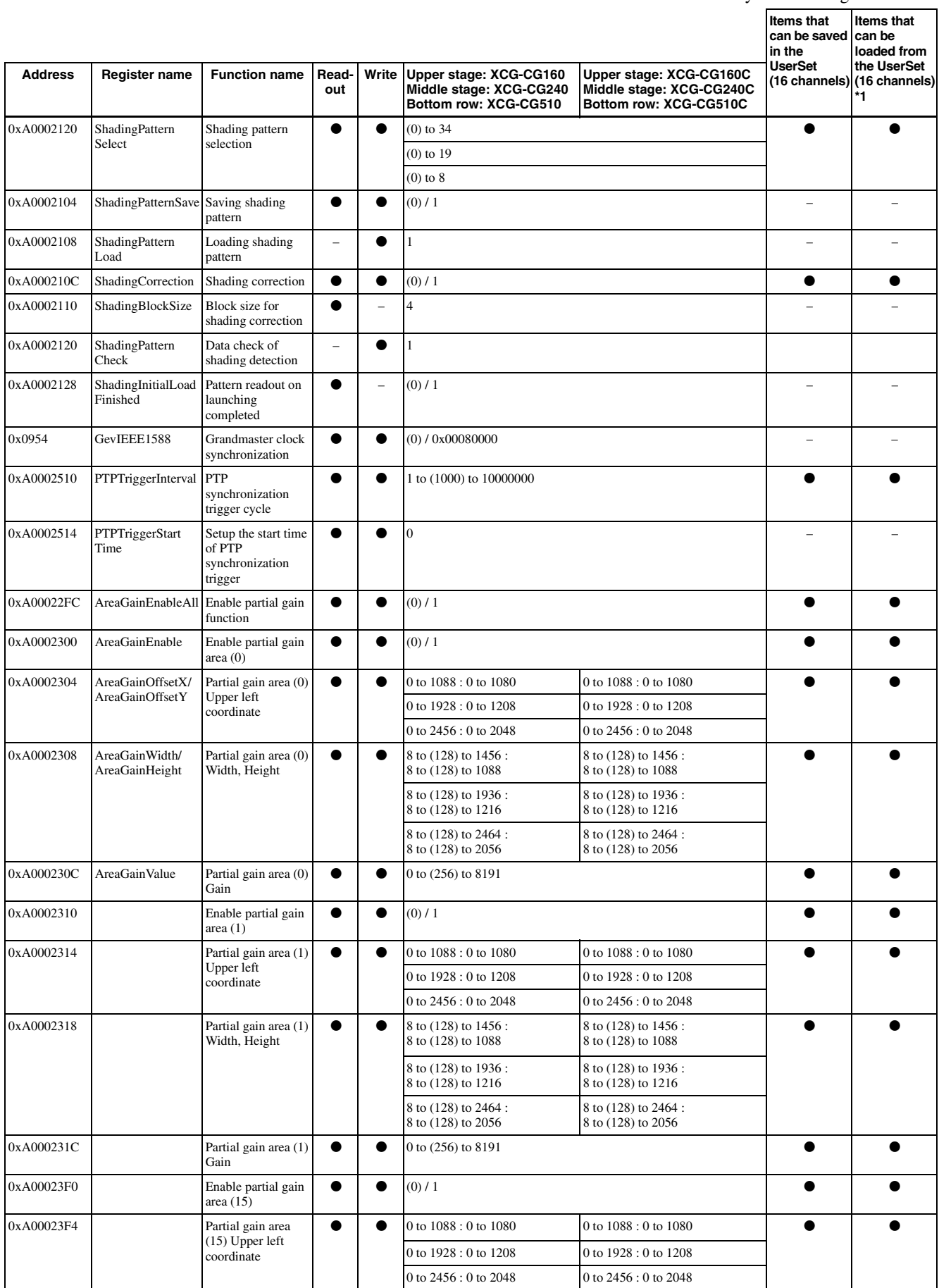

Initial set value for each item is indicated within ( ).

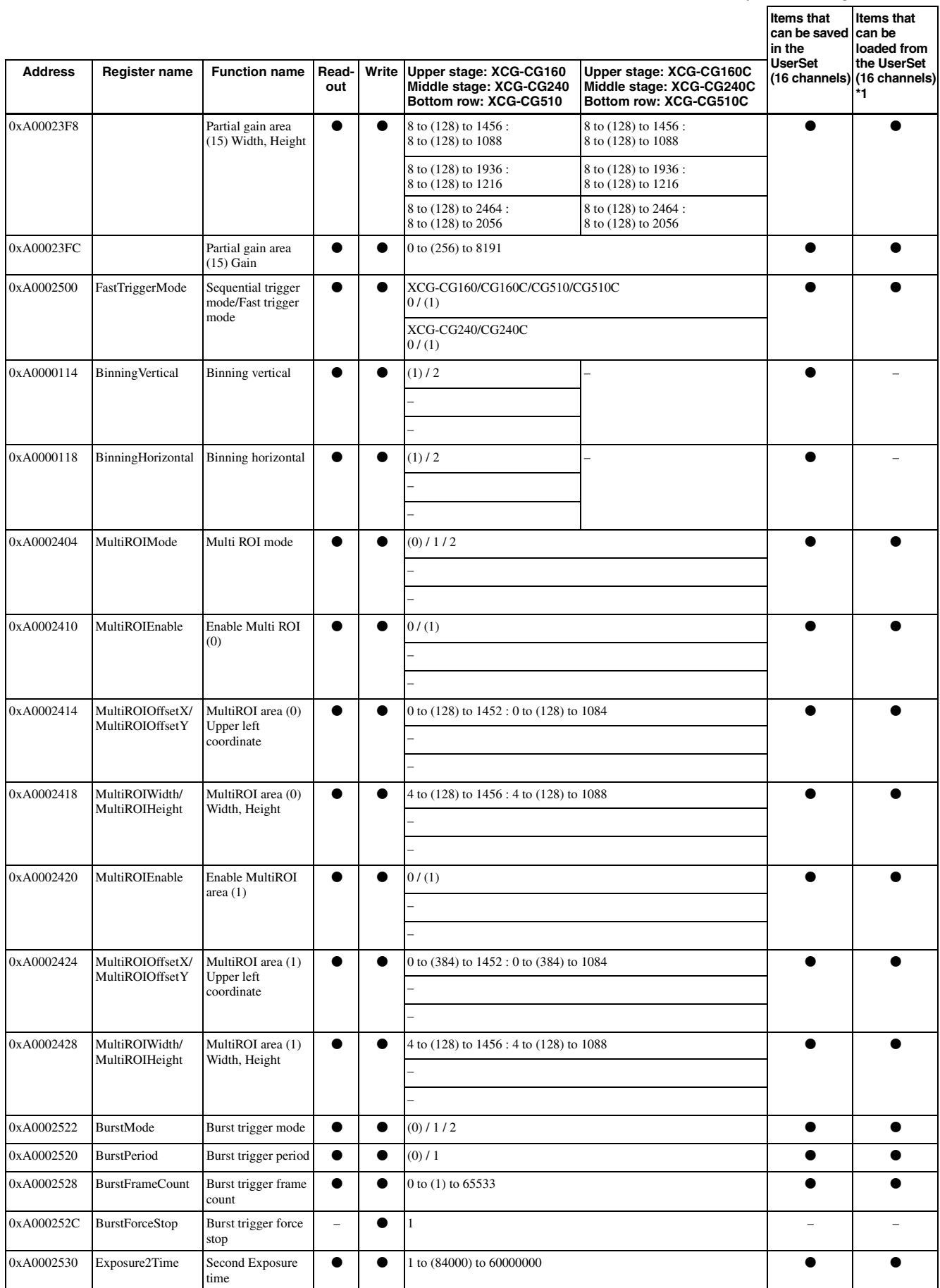

Initial set value for each item is indicated within ( ).

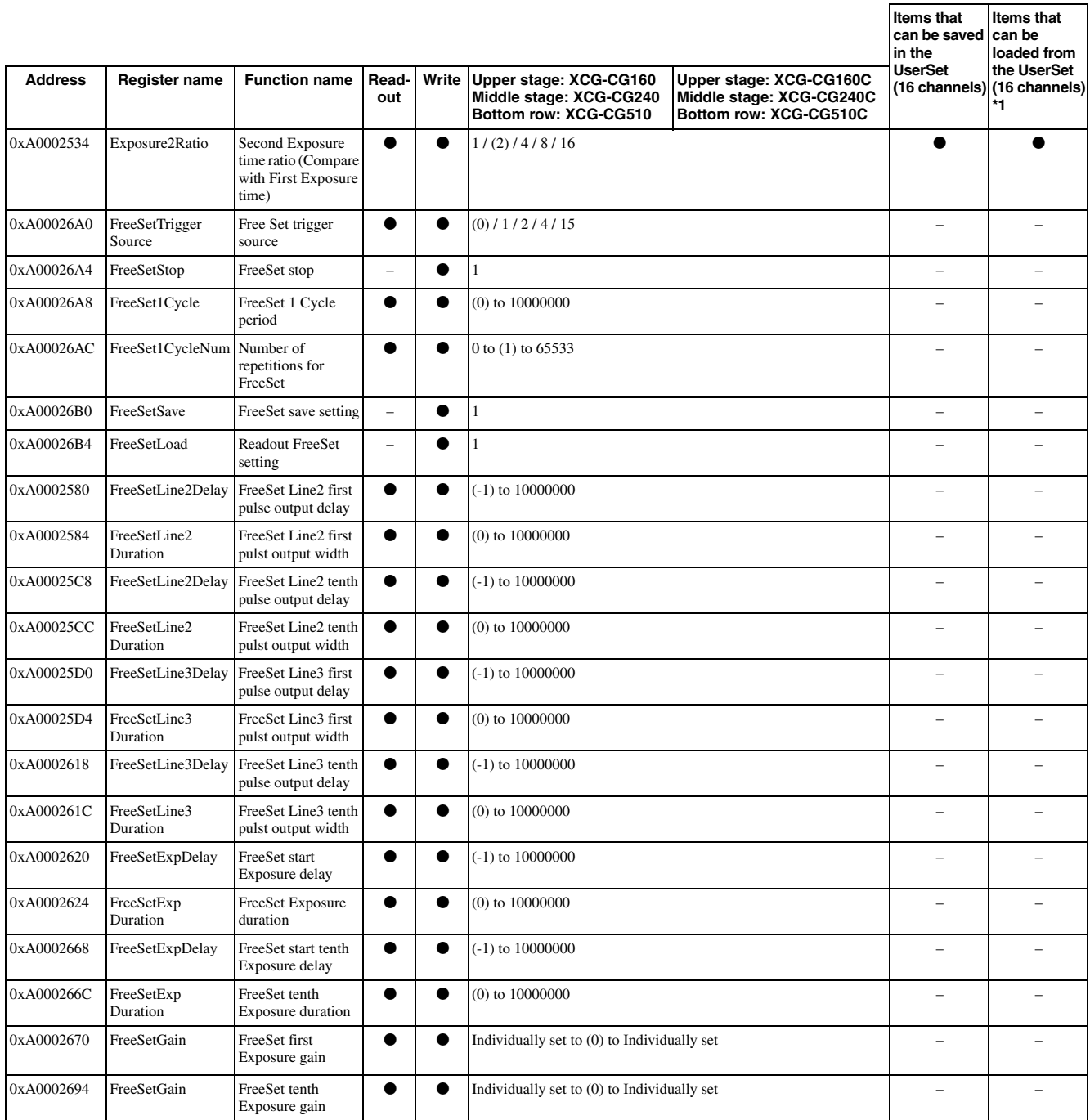

Initial set value for each item is indicated within ( ).

### <span id="page-55-0"></span>*Specifications*

## <span id="page-55-1"></span>**Specifications**

Pickup device CMOS image sensors with a global shutter function XCG-CG160/CG160C: 1/2.9 type XCG-CG240/CG240C: 1/1.2 type XCG-CG510/CG510C: 2/3 type Standard video output size (horizontal/vertical) XCG-CG160/CG160C: 1,440 × 1,080 XCG-CG240/CG240C: 1,920 × 1,200 XCG-CG510/CG510C: 2,448 × 2,048 Frame rate (during 1000BASE-T operation) XCG-CG160/CG160C: 75 fps XCG-CG240/CG240C: 41 fps XCG-CG510/CG510C: 23 fps Lens mount C-mount Flange focal length 17.526 mm Video output signal XCG-CG160/CG240/CG510: Mono 8 bits (default setting)/10 bits/ 12 bits XCG-CG160C/CG240C/CG510C: Raw 8 bits (default setting)/10 bits/ 12 bits, RGB 24 bits, YUV 24 bits, YUV 16 bits Reference video output level 235 steps (8 bits)/3,760 steps (12 bits) Reference pedestal level 16 steps (8 bits)/256 steps (12 bits) Range of color temperature for white balance (color camera only) XCG-CG160C/CG240C/CG510C: 2,400 K to 9,000 K Minimum illumination XCG-CG240:  $0.5$  lx (gain control at  $+18$  dB, F1.4, shutter speed at 1/30 sec) XCG-CG240C:  $10 \text{ lx}$  (gain control at  $+18 \text{ dB}$ , F1.4, shutter speed at 1/30 sec) XCG-CG510:  $0.5$  lx (gain control at  $+18$  dB, F1.4, shutter speed at 1/23 sec) XCG-CG510C: 10 lx (gain control at  $+18$  dB, F1.4, shutter speed at 1/23 sec) XCG-CG160:  $0.5$  lx (gain control at  $+18$  dB, F1.4, shutter speed 1/30 sec) XCG-CG160C: 12l x (gain control at  $+18$  dB, F1.4, shutter speed 1/30 sec)

Sensitivity XCG-CG240: F5.6 (gain control at 0 dB, 400 lx, shutter speed at 1/30 sec) XCG-CG240C: F5.6 (gain control at 0 dB, 2,000 lx, shutter speed at 1/30 sec) XCG-CG510: F8 (gain control at 0 dB, 400 lx, shutter speed at 1/23 sec) XCG-CG510C: F8 (gain control at 0 dB, 2,000 lx, shutter speed at 1/23 sec) XCG-CG160: F5.6 (gain control at 0 dB, 400 lx, shutter speed 1/30 sec) XCG-CG160C: F5.6 (gain control at 0 dB, 2,000 lx, shutter speed 1/30 sec) Gain 0 dB to 18 dB, Auto gain Shutter speed XCG-CG240/CG240C: 1/40,000 sec to 60 sec, automatic shutter (Quality is secured for 2 sec. at most) XCG-CG160/CG160C, XCG-CG510/ CG510C: 1/100,000 sec to 60 sec, automatic shutter (Quality is secured for 2 sec. at most) Gamma  $\gamma = 1$  (Changeable by LUT) External power DC 12 V (10.5 V to 15 V): DC IN connector/IEEE802.3af (37 V to 57 V): RJ45 connector Power consumption XCG-CG160/CG160C: 4.0 W (PoE)/3.3 W (DC 12 V) XCG-CG240/CG240C: 3.6 W (PoE)/3.0 W (DC 12 V) XCG-CG510/CG510C: 3.7 W (PoE)/3.3 W (DC 12 V) Performance guarantee temperature 0 °C to 40 °C (32 °F to 104 °F) Operating temperature  $-5$  °C to +45 °C (23 °F to 113 °F) Storage temperature  $-30$  °C to +60 °C ( $-22$  °F to +140 °F) Operating relative humidity 20% to 80% (no condensation) Storage relative humidity 20% to 95% (no condensation) MTBF XCG-CG160/CG160C: approx. 6.7 years XCG-CG240/CG240C: approx. 7.2 years XCG-CG510/CG510C: approx. 7.1 years Vibration resistance 10 G (20 Hz to 200 Hz) Shock resistance 70 G

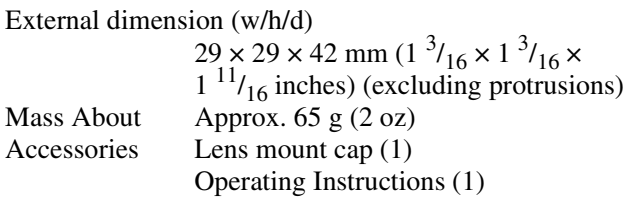

Design and specifications are subject to change without notice.

## <span id="page-57-0"></span>**Spectral Sensitivity Characteristics (Typical Values)**

#### **XCG-CG160**

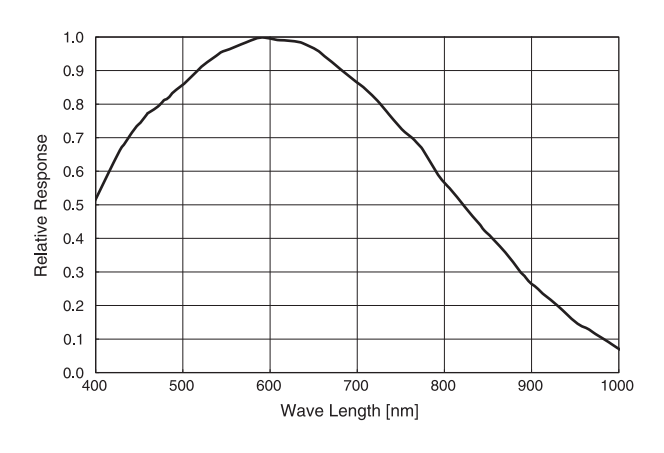

#### **XCG-CG240**

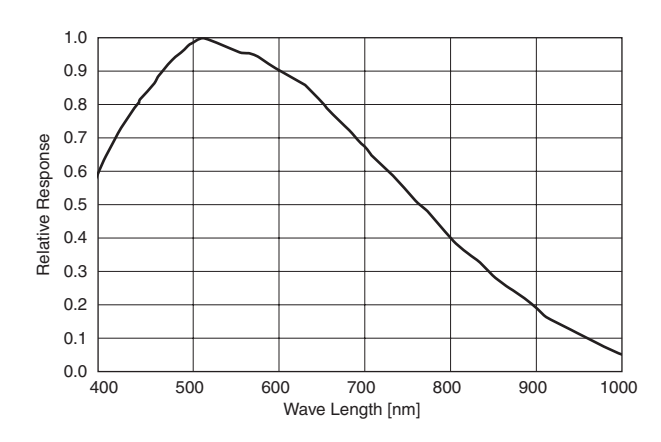

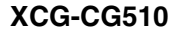

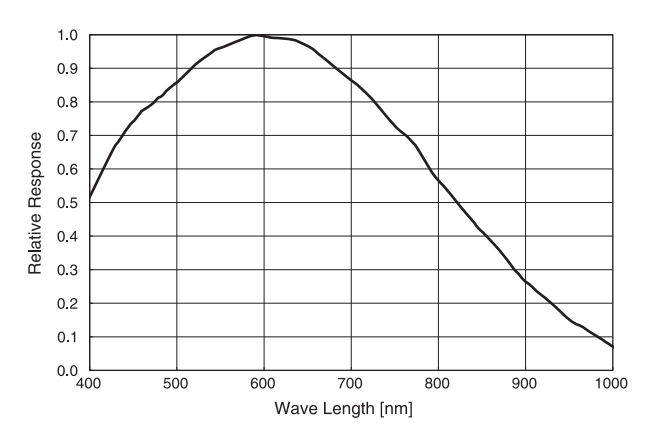

#### **XCG-CG160C**

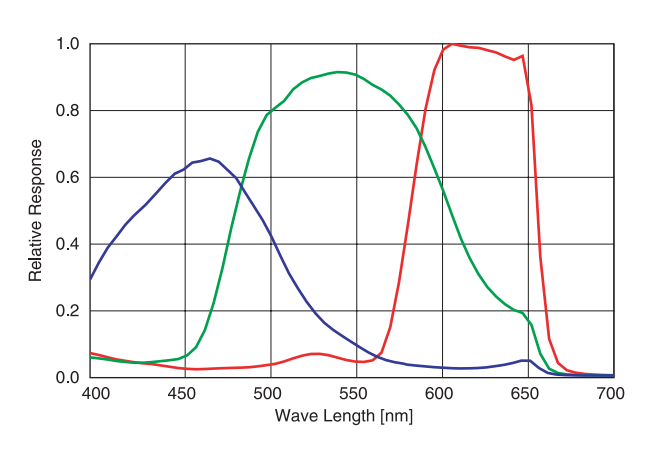

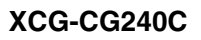

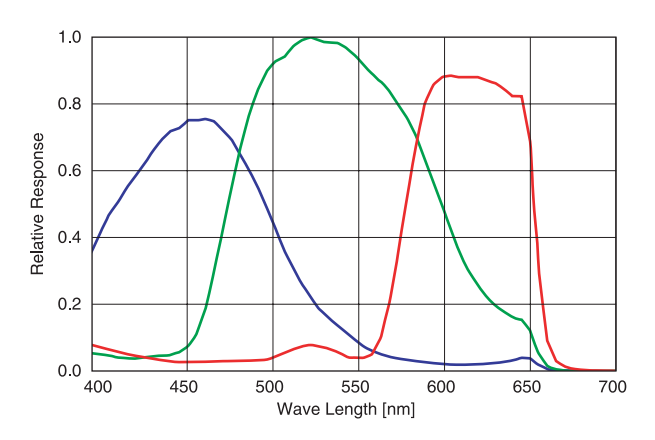

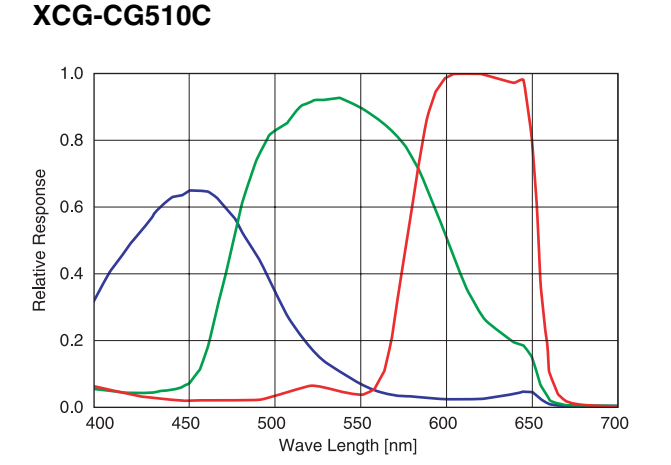

## <span id="page-58-1"></span><span id="page-58-0"></span>**Dimensions**

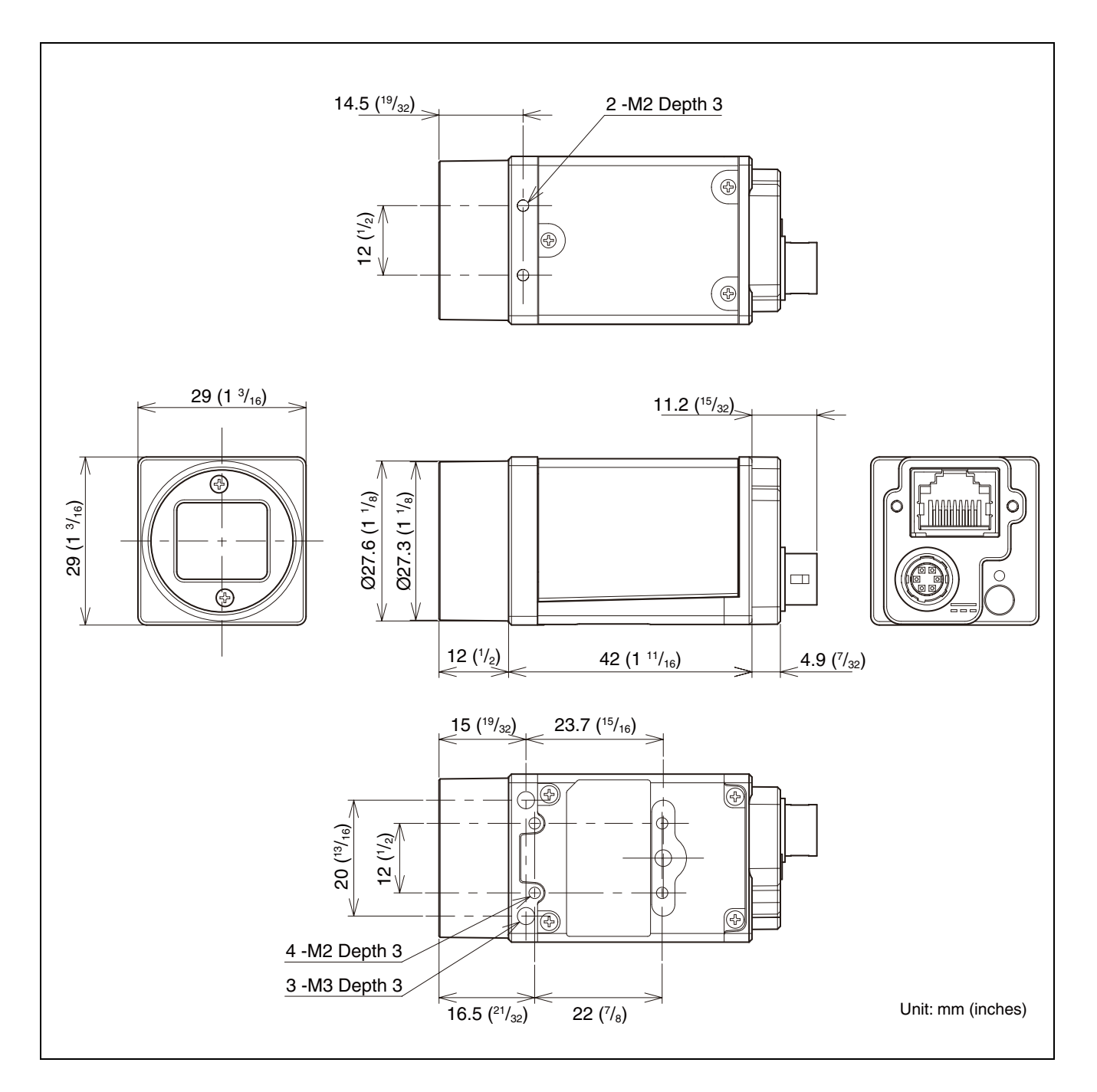

Sony reserves the right to change specifications of the products and discontinue products without notice. Technical information contained herein is for reference only and does not convey any license by any implication or otherwise under any intellectual property right or other right of Sony or third parties. Sony cannot assume responsibility for any right infringements arising out of the use of this information.